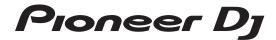

# Analog Synthesizer TORAIZ AS-1

## TAS-1

## http://pioneerdj.com/support/

The Pioneer DJ site shown above offers FAQs, information on software, and various other types of information and services to allow you to use your product better.

## **Operating Instructions**

## **Contents**

#### How to read this manual

Thank you for buying this Pioneer DJ product.

Be sure to read this manual and the "Operating Instructions" (Quick Start Guide) included with this unit. Both documents include important information that you should understand before using this product.

- In this manual, the names of buttons, controls and terminals indicated on the product, and program options appearing on the unit display, etc., are indicated within square brackets ([]). (e.g. [GLOBAL] button, [PHONES] terminal, [OSCILLATOR 1])
- Please note that the screens and specifications of the software described in this manual as well as the external appearance and specifications of the hardware are currently under development and may differ from the final specifications.
- Please note that depending on the operating system version, web browser settings, etc., operation may differ from the procedures described in this manual.

| 0 | Before | starting |  |
|---|--------|----------|--|
|   | F1     |          |  |

Features .......4

## Part names and functions

Control panel......5 

## **®** Connections

Connecting inputs and outputs ......8

## Operation

| Choosing and playing a program                        | 9  |
|-------------------------------------------------------|----|
| Editing a program                                     | 9  |
| Saving an edited program                              | 9  |
| Initializing a program to create a sound from scratch | 10 |
| Using the sequencer                                   | 10 |
| Using the slider                                      | 11 |
| Using the Quick Program function                      | 11 |

## (b) Creating sounds and categories/parameters

| OSCILLATOR category   |                                     | 12 |
|-----------------------|-------------------------------------|----|
| MIXER category        |                                     | 12 |
| FILTER category       |                                     | 13 |
| FILTER ENVELOPE cate  | egory                               | 13 |
| AMP ENVELOPE categ    | ory                                 | 14 |
| GLIDE category        |                                     | 14 |
| LFO (Low Frequency Os | scillator) category                 | 14 |
| SLIDER category       |                                     | 15 |
|                       | y                                   |    |
| EFFECTS category      |                                     | 16 |
|                       | /                                   |    |
| MISC PARAMETERS (N    | Miscellaneous parameters) category. | 17 |
| ARPEGGIATOR/SEQUE     | ENCER category                      | 18 |
| ARPEGGIATOR catego    | ry                                  | 18 |
| SEQUENCER category    |                                     | 18 |
|                       |                                     |    |

## Changing the unit settings ([GLOBAL SETTING])

| [GLOBAL SETTING] menu items | 21 |
|-----------------------------|----|
| Keyboard mode scale list    | 23 |
| Alternate tuning list       | 24 |
| Calibration                 | 25 |

| 07         | Using with external equipment Connecting this unit to an external MIDI device or computer and | 00   |
|------------|-----------------------------------------------------------------------------------------------|------|
|            | playing<br>Synchronizing and Playing this unit with an external MIDI device or                |      |
|            | computer<br>Using the [TRIGGER IN] of this unit to control the play functions of th<br>unit   | iis  |
| <b>0</b> 8 | MIDI implementation                                                                           |      |
|            | MIDI Messages                                                                                 | . 28 |
|            | NRPN (Non-Registered Parameter Number) Messages                                               | . 29 |
|            | Sysex Messages                                                                                | .30  |
|            | MIDI Continuous Controllers (CC) Transmitted/Received                                         |      |
|            | Program Parameter Data                                                                        | . 33 |
| <b>0</b> 9 | Block diagram                                                                                 |      |
|            | Block diagram (signal flow diagram)                                                           | .36  |
| 0          | Additional information                                                                        |      |
|            | Troubleshooting                                                                               |      |
|            | Precautions regarding our repair services                                                     |      |
|            | About tradomarks and registered tradomarks                                                    | 30   |

## A message from Dave Smith

After a great experience working with Pioneer DJ on their awasome TORAIZ SP-16, we decided to continue the partnership with a second product:

TORAIZ AS-1 Analog Monosynth ?

Based on the Prophet-6 voice, it's old-school synthesis that fits nicely in a modern DI rig, and it's an ideal Stand-alone synth for quick access to classic analog sounds.

Have Fun with the synth ?

Dave Smith

## **Before starting**

## **Features**

The TORAIZ AS-1 is a fully programmable monophonic analog synthesizer that features discrete analog filters based on the acclaimed Prophet-6 polyphonic synthesizer designed by Dave Smith Instruments LLC. Its built-in 64-step sequencer and extensive library of preset sounds make it an inspiring and expressive musical tool. And its easy-to-use control panel packs a tremendous amount of sound-creation power and versatility into a compact, robust metal chassis that is equally suited to studio or stage.

## **Analog synthesizer circuit**

The synthesizer circuitry of the TORAIZ AS-1 is based on the Prophet-6, and was developed in cooperation with Dave Smith Instruments LLC. The 4-pole, resonant low-pass filter gives the TORAIZ AS-1 the same unique analog punch as the Prophet-6 and also provides it with powerful tone-shaping and self-resonating capabilities.

## Fully programmable synthesizer engine

All sounds can be saved as presets and accessed instantly in the studio or on stage. Synthesizer parameters are clearly displayed in the high-resolution OLED.

## **Extensive library of preset sounds**

The factory presets are designed to cover a broad variety of musical styles and genres. You can use them as is, or edit and save them according to your preference.

### 64 step-sequencer and arpeggiator

The TORAIZ AS-1's step-sequencer and arpeggiator are great tools for phrase making and live performances. Since the 64-step sequencer is capable of step input, you can instantly store the phrase you have just come up with. Furthermore, you can change the sound rhythm and key of the phrase made with the 64-step sequencer and arpeggiator in real time, which will inspire you to create new phrases.

## Intuitive interface and professionalquality design

All TORAIZ AS-1 controls are arranged for easy, control-panel access in much the same way as on DJ gear. This allows you to quickly and easily tweak sounds in real time. And because it is compact and constructed with a robust metal chassis, you can safely take it anywhere for music production and live performance.

## Part names and functions

## **Control panel**

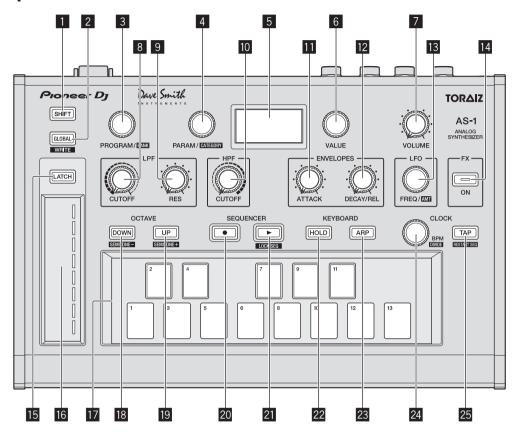

### 1 SHIFT button

If a button has two functions, you can toggle between them by turning the [SHIFT] button ON or OFF.

To turn on the [SHIFT] button, press and hold it so that it lights up. To turn off the [SHIFT] button, just release it so that the light goes off. See "Choosing and playing a program" (page 9).

#### 2 GLOBAL button

Switches to global settings mode.
See "Changing the unit settings ([GLOBAL SETTING])" (page 21).

#### 3 PROGRAM/BANK control

Switches programs.

To switch banks, turn on the [SHIFT] button before you turn the control.

See "Choosing and playing a program" (page 9).

### 4 PARAM/CATEGORY control

Selects the parameter to be adjusted.

To switch between categories, turn on the [SHIFT] button before you turn the [PARAM/CATEGORY] control.

See "Editing a program" (page 9).

#### 5 Display

Displays bank number, program number, program name, parameters, etc.

See "Choosing and playing a program" (page 9).

### **6 VALUE control**

Adjusts the parameter/menu setting appearing in the display. See "Editing a program" (page 9).

### **7** VOLUME control

Adjusts the audio output level.

See "Volume" (page 17) and "No sound or low sound" (page 37).

The volume of [AUDIO OUT] and [PHONES] output are linked. When playing using headphones, be careful not to raise the volume too much.

Depending on the **[VOLUME]** control setting, stimulusly loud sounds may occur when you play the keyboard.

### 8 LPF CUTOFF control

Adjusts the cutoff frequency of the LPF (low-pass filter). See "FILTER category" (page 13).

#### 9 LPF RESONANCE control

Adjusts the resonance of the LPF (low-pass filter). See "FILTER category" (page 13).

### III HPF CUTOFF control

Adjusts the cutoff frequency of the HPF (high-pass filter). See "FILTER category" (page 13).

#### III ENVELOPE ATTACK control

Adjusts the attack of the amplifier envelope and the filter envelope. See "FILTER ENVELOPE category" (page 13).

### 12 ENVELOPE DECAY/RELEASE control

Adjusts the decay and release of the amplifier envelope and the filter

See "FILTER ENVELOPE category" (page 13).

5

#### II LFO FREQ/AMOUNT control

Adjusts the frequency of the LFO (Low Frequency Oscillator).

See "LFO (Low Frequency Oscillator) category" (page 14).

To adjust the amount of the LFO, turn on the [SHIFT] button before you turn the [LFO FREQ/AMT] control.

See "SLIDER category" (page 15).

#### 14 FX ON/OFF button

Turns the effect On/Off. See "EFFECTS category" (page 16).

#### III LATCH button

Holds the effect of the slider. See "Using the slider" (page 11).

#### 16 Slider

Adjusts the effect of the slider. See "Using the slider" (page 11).

### 17 Keyboard

Use the keyboard to play the currently selected sound. See "Choosing and playing a program" (page 9).

### **18** OCTAVE DOWN button

Lowers the keyboard's playing range an octave.
To lower it in semitone steps, turn on the [SHIFT] button before you press the [OCTAVE DOWN] button.
See "Choosing and playing a program" (page 9) and "OSCILLATOR category" (page 12).

### 19 OCTAVE UP button

Raises the keyboard's playing range an octave.
To raise it in semitone steps, turn on the [SHIFT] button before you press the [OCTAVE DOWN] button.
See "Choosing and playing a program" (page 9) and "OSCILLATOR category" (page 12).

### 20 SEQUENCER record button

Puts the sequencer in the recording state. See "Using the sequencer" (page 10).

#### 21 SEQUENCER play button

Plays the sequence. See "Using the sequencer" (page 10).

#### 22 HOLD button

Turns On/Off the keyboard hold function. See "Choosing and playing a program" (page 9) and "ARPEGGIATOR category" (page 18).

#### 23 ARP button

Turns the arpeggiator function On/Off.
See "Choosing and playing a program" (page 9) and "ARPEGGIATOR category" (page 18).

#### 24 CLOCK BPM/DIVIDE control

Adjusts BPM.

To adjust the tempo of the sequencer/arpeggiator, turn on the **[SHIFT]** button before you turn the **[CLOCK BPM/DIVIDE]** control. See "ARPEGGIATOR/SEQUENCER category" (page 18).

#### **図 CLOCK TAP button**

Tap the [CLOCK TAP] button with your finger to set the BPM. See "ARPEGGIATOR/SEQUENCER category" (page 18).

### **Rear Panel**

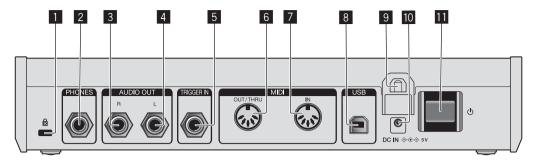

#### 1 Kensington lock slot

### **2** PHONES output

Connect headphones.

#### **3** AUDIO OUT R

Connect to an analog input terminal (right) of a power amplifier, mixer, etc.

#### **4** AUDIO OUT L

Connect to an analog input terminal (left) of a power amplifier, mixer, etc.

#### **5 TRIGGER IN**

Connect a foot switch or a device that sends an audio signal to be a trigger signal

For detailed operational specifications of this terminal, see "Changing the unit settings ([GLOBAL SETTING])" (page 21).

#### 6 MIDI OUT/THRU

Connect to a device that receives MIDI signals from this unit.

#### 7 MIDI IN

Connect to a device that sends MIDI signals to this unit.

#### 8 USB-B terminal

Connect to your computer.

- · USB hubs cannot be used.
- To optimize performance, connect this unit and computer directly with a USB 2.0 compliant USB cable.

#### 9 Cable hook

Connect the AC adapter cable here to prevent accidental disconnection. See "How to use the cable hook" (page 8).

#### 10 DC IN terminal

Connect the AC adapter cable here.

#### 11 🖰 button

Turns the power of this unit On/Off.

This switch is between off and on for this product.

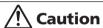

Even if you turn off the unit by operating the switch/button of the unit or remote control (if supplied) and the display goes out and the unit looks like the same way as the unit being unplugged from the power, the power is still supplied to the unit according to this product specifications. To completely shut down the power supply, disconnect the plug (shut-off device) of the power cord. In order to easily do so, set up the unit near the power outlet so that you can access the power cord plug (shut-off device) without difficulty. Keeping the unit plugged in the power outlet for an extended period of time may cause a fire.

## **Connections**

- Be sure to turn off the power and unplug the power cord from the power outlet whenever making or changing connections.
- Connect the power cord after all the connections between devices have been completed.
- Be sure to use the included power cord and AC adaptor.
- Refer to the operating instructions for components to be connected.
- · Connect this unit and your computer directly using a USB cable.
  - Use a USB cable which conforms to USB 2.0.
  - USB hubs cannot be used.

## **Connecting inputs and outputs**

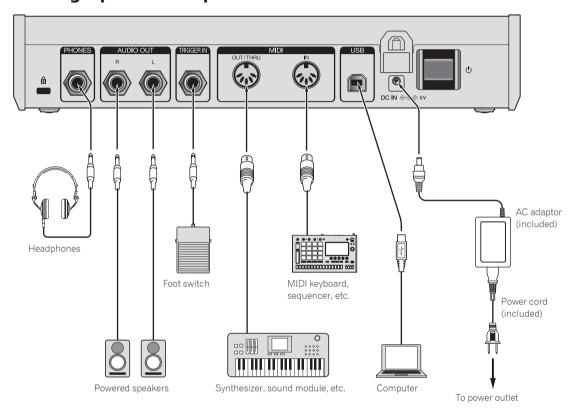

#### How to use the cable hook

Connect the AC adapter cable to the cable hook to prevent accidental disconnection.

 If the AC power adaptor cable is unplugged while you are playing the synthesizer, the sound will stop abruptly.

## 1 Fit the connection cable of the AC adaptor into the cable hook.

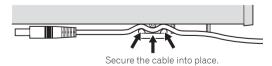

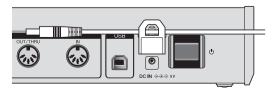

2 Connect the plug of the connection cable to the [DC IN] terminal. If the cable on the left side of the cable hook is too long, tighten it moderately.

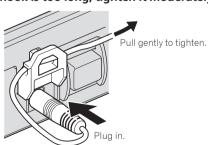

## Operation

This chapter explains how to operate the unit from sound creation to playing.

For details on the categories, parameters and parameter values described in the operating procedures, see "Creating sounds and categories/ parameters" (page 12).

## Choosing and playing a program

The TORAIZ AS-1 has ten banks ([F1]-[F5] and [U1]-[U5]) each of which stores 99 programs. To recall the desired program, select a bank and a program number in that order.

- The programs in the banks [F1]-[F5] are read-only and the programs in the banks [U1]-[U5] are rewritable. Though you can edit any program in any bank, you can only save a program to a user bank [U1]-[U5].
  - ("F" represents "Factory bank" and "U" represents "User bank.")
- When you purchase this product, the programs in the banks [U1]-[U5] are identical to the programs in the banks [F1]-[F5].

#### About the last memory function

By selecting a program and pressing the [GLOBAL/WRITE] button twice (press the [GLOBAL/WRITE] button to display the [GLOBAL SETTING] screen and again press the [GLOBAL/WRITE] button to return to the main screen), the selected program will be displayed first on the main screen next time you turn on the unit.

### 1 Press the [b] button on the rear panel to turn on the unit.

The main screen appears in the display.

2 Turn on the external devices connected to the [AUDIO OUT] (e.g. powered speakers, power amplifier, audio mixer, etc.).

## 3 Press and hold the [SHIFT] button and turn the [PROGRAM/BANK] control to select a bank number.

The bank number in the display changes when you turn the control.

If you press and hold the [SHIFT] button, it turns On only while you are pressing the button. To turn it off, simply release the button.

> Program number Bank number -[P27] **Basic Program** Program name -AMP ENVELOPE 0 Attack

## 4 Turn off the [SHIFT] button and turn the [PROGRAM/BANK] control to select the desired program.

The program number and program name in the display change when vou turn the control.

### 5 Play the keyboard.

The synthesizer plays the corresponding sound.

- If the [HOLD] button is On (lit), the sound plays continuously. Each press of the [HOLD] button turns it On or Off in turn.
- If the [ARP] button is On (lit), any held notes are arpeggiated. Each press of the [ARP] button turns it On or Off in turn.
- If you press the [OCTAVE UP] button/[OCTAVE DOWN] button while performing the arpeggio play, you can raise/lower the scale by an octave. To raise/lower in chromatic scale units, press and hold the [SHIFT] button and press either button.

## **Editing a program**

There are two ways to edit a program.

- Use the controls and buttons of the control panel to directly adjust the main parameters (as shown in step 2 below).
- Choose the desired parameter shown in the display and adjust the detailed parameters (as shown in steps 3 to 5 below).

For the operations of the buttons and controls, see "Part names and functions" (page 5) and for details of the parameters, see "Creating sounds and categories/parameters" (page 12).

### 1 Choose a program you wish to edit.

Follow steps 3 and 4 in "Choosing and playing a program" above.

2 Operate the [LPF CUTOFF], [LPF RES], [HPF CUTOFF], [ENVELOPE ATTACK], [ENVELOPE DECAY/ REL], [LFO FREQ/AMT] controls and/or [FX] button.

The sound changes as you adjust the parameter.

## 3 Press and hold the [SHIFT] button and turn the [PARAM/CATEGORY] control to choose the desired

The category name in the display changes when you turn the control.

See step 3 in "Choosing and playing a program" above for how to turn on/off the [SHIFT] button.

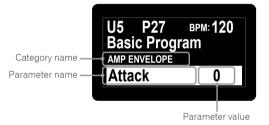

### 4 Turn off the [SHIFT] button and turn the [PARAM/ CATEGORY] control to choose the desired parameter name.

The parameter name in the display changes when you turn the control.

### 5 Turn the [VALUE] control to adjust the parameter value.

The sound changes as you adjust the parameter value shown in the display.

## Saving an edited program

### 1 Press and hold the [SHIFT] button and press the [GLOBAL/WRITE] button.

The following screen appears in the display and the [GLOBAL/WRITE] button flashes. (The [SHIFT] button turns off automatically.)

See step 3 in "Choosing and playing a program" above for how to turn on/off the [SHIFT] button.

9

U5 P27
Basic Program
Press Write to Save
or Hold to Cancel

2 If you wish to change the program name, turn the [PARAM/CATEGORY] control to select the character to be changed and turn the [VALUE] control to select the desired character.

- You can choose from alphanumeric characters, symbols and a blank
- If you do not change the program name, this step is not necessary.

#### 3 Press the [GLOBAL/WRITE] button again.

The currently selected program is overwritten by the edited program.

To cancel saving, press the [HOLD] button instead of the [GLOBAL/WRITE] button. The display returns to the main screen without saving the edited program.

## Initializing a program to create a sound from scratch

When you wish to create a sound from scratch, you can use the "basic program," which is a simple, single-oscillator sound. To do this, select a program and initialize it. You can then use this as a starting point for sound creation.

## 1 Select a program you wish to initialize.

Follow steps 3 and 4 in "Choosing and playing a program" (page

## 2 Turn off the [SHIFT] button, and press the [GLOBAL/WRITE] button.

The [GLOBAL SETTING] screen appears in the display and the [GLOBAL/WRITE] button lights up.

 See step 3 in "Choosing and playing a program" (page 9) for how to turn on/off the [SHIFT] button.

## 3 Turn the [PARAM/CATEGORY] control until the [Basic Program] screen appears in the display.

When the [Basic Program] is selected, the [LATCH] button flashes.

23.Basic Program
Press Latch to
Load Basic Patch

### 4 Press the [LATCH] button.

The currently selected program is initialized and the display returns to the main screen.

- To create a sound, follow steps 2 to 5 in "Editing a program" (page 9).
  - For details such as parameter settings, see "Creating sounds and categories/parameters" (page 12).
- To cancel initializing, press the [GLOBAL/WRITE] button again instead of the [LATCH] button. The display returns to the main screen without initializing the program.

## Using the sequencer

This unit can create up to 64-step sequence patterns for each program.

## Performing step recording

#### 1 Press the [SEQUENCER record] button.

The [Record] screen appears in the display and the unit enters step recording mode.

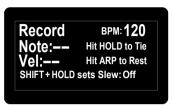

### 2 Touch one of the keyboard keys.

The corresponding note is entered into a step, and the unit automatically proceeds to the next step.

- · Up to 64 steps can be entered.
- To enter a tie, press the [HOLD] button. When a note is tied, the sound of the note you entered in the previous step plays continuously.
- To enter a rest, press the [ARP] button.
- To switch [On]/[Off] of [Slew] of the step shown in the display, press and hold the [SHIFT] button and press the [HOLD] button.
   For how to turn on/off the [SHIFT] button, see step 3 in ""Choosing and playing a program" (page 9).

### 3 Press the [SEQUENCER record] button.

The step recording ends.

 If you press the [SEQUENCER play] button while the unit is in step recording state, it allows you to start sequencer playback as soon as the step recording ends.

### 4 Press the [SEQUENCER play] button.

Playback of the entered sequence starts.

- If you touch a key of the keyboard while playing the sequence, the
  pitch of the sequence shifts according to the scale of the key.
- To switch On/Off of [LOCK SEQUENCE], press and hold the [SHIFT] button and press the [SEQUENCER] button.
  - On: When you start playback of the sequence, the [SEQUENCER play] button flashes. Even if you change the program, the sequence pattern when [LOCK SEQUENCE] is switched On is maintained.
  - Off: When you start playback of the sequence, the [SEQUENCER play] button lights up. When you change the program, the sequence pattern also changes to the corresponding one.
- If you press and hold the [SHIFT] button and press the [TAP] button
  while playing the sequence, the sequence jumps to the first step
  (restarts).

## Changing the number of steps you want to play

1 Turn the [PARAM/CATEGORY] control to display the [Length] parameter screen in the [SEQUENCER] category.

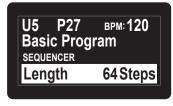

## 2 Turn the [VALUE] control to change the number of steps to be played back.

The unit plays the sequence repeatedly (loop playback) according to the number of steps shown in the display.

- To change the number of steps, hold down the [SHIFT] button and turn the [VALUE] control.
- If you select [Length] less than the number of steps of the recorded sequence, the playback forcibly returns to the first step after playing the step specified by [Length].
  - Example: When the number of steps in the recorded sequence is 20 and [Length] is set to [16 steps].

Step number

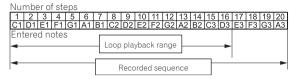

The unit loops playback until the 16th step. Steps 17 to 20 are not played, but the sequence pattern remains.

If you select [Length] greater than or equal to the number of steps
of the recorded sequence, the unit plays the sequence pattern
repeatedly until it reaches [Length], then returns to the first step for
loop playback.

Example: When the number of steps of the recorded sequence is five and [Length] is set to [16 steps].

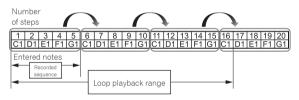

The unit plays the recorded five-step sequence pattern repeatedly until the 16th step, then it forcibly returns to the first step to loop playback.

 If you change the [Length] setting while playing a sequence, the change will be reflected after the step specified by the previous [Length] setting is played.

## Changing the entered note setting

Each step has the following settings: [Note], [Vel], [Slew].

1 Turn the [PARAM/CATEGORY] control to display the [Note], [Vel] or [Slew] parameter screen under the [SEQUENCER] category of the step you wish to change.

## 2 Turn the [VALUE] control to change the value of the displayed parameter.

Changes in each parameter value are reflected instantly, regardless of the playback/stop status of the sequence.

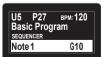

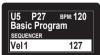

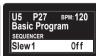

## Using the slider

You can assign multiple parameters to the slider and dynamically change the tone using the slider.

- 1 Turn the [PARAM/CATEGORY] control and choose the parameter you wish to change using the slider from the [SLIDER DESTINATION] category.
- 2 Turn the [VALUE] control to set the maximum value of the parameter assigned to the slider.

#### 3 Operate the slider.

 To make the slider hold its value even after you release your finger, press the [LATCH] button so that the [LATCH] button turns on (lights up).

## **Using the Quick Program function**

The unit can assign up to 13 programs as Quick Programs to each keyboard key and instantly recall them.

## Assigning quick programs to the keyboard keys

1 Press the [GLOBAL/WRITE] button.

The [GLOBAL SETTING] screen appears in the display.

- 2 Turn the [PARAM/CATEGORY] control to display the [Quick Program] screen.
- 3 Turn the [VALUE] control to select a key to which you wish to assign the quick program.

The numbers [**Prog: 1**] to [**Prog: 13**] correspond to the numbers on the keyboard keys.

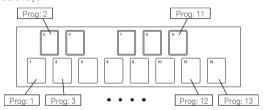

## 4 Press and hold the [SHIFT] button and turn the [PROGRAM/BANK] control to select the bank number that contains the program you wish to assign.

The bank number in the display changes.

 See step 3 in "Choosing and playing a program" (page 9) for how to turn on/off the [SHIFT] button.

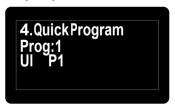

5 Turn off the [SHIFT] button and turn the [PROGRAM/BANK] control to select the desired program to assign to the selected key.

The program number in the display change.

## **Recalling the assigned Quick Programs**

## 1 Press and hold the [SHIFT] and [LATCH] buttons and touch the desired key.

This instantly switches to the program assigned in "Assigning quick programs to the keyboard keys" above.

11

## Creating sounds and categories/ parameters

This chapter explains the synthesis categories and parameters included in the program for creating sounds. For details for how to change the categories, parameters and parameter values described here, see "Operation" (page 9).

## OSCILLATOR category

The oscillator categories ([OSCILLATOR 1], [OSCILLATOR 2] and [OSCILLATORS]) generate waveforms with various harmonic configurations that form the basis of the sounds of this unit. The unit has the two oscillators (Oscillator 1, Oscillator 2) and in addition, a sub-oscillator of Oscillator 1 and an independent noise generator.

Each of the two oscillators is capable of generating triangle, sawtooth, and variable-width pulse waves. You can also continuously change these three types of waveforms using the [**Shape**] parameter.

## **OSCILLATOR** parameters

[OSCILLATOR 1], [OSCILLATOR 2] and [OSCILLATORS] are displayed as categories in the display.

The following are the parameters displayed under one or two of the categories.

#### Frequency

(Both the [OSCILLATOR 1] and [OSCILLATOR 2] categories have this parameter.)

The [Frequency] parameter adjusts the basic pitch of the oscillator over a range of five octaves.

 If you use the [OCTAVE UP] and [OCTAVE DOWN] buttons, the range is nine octaves total.

#### Shape

(Both the [OSCILLATOR 1] and [OSCILLATOR 2] categories have this parameter.)

The [**Shape**] parameter adjusts the waveform generated by the oscillator. The waveform can change from triangular wave, sawtooth wave and pulse wave continuously.

The three waveforms appear in the display as follows.

Triangular wave: [Tri]
 Sawtooth Wave: [Saw]
 Pulse wave: [Pulse]

### **Pulse Width**

(Both the [OSCILLATOR 1] and [OSCILLATOR 2] categories have this parameter.)

The  $[Pulse\ Width]$  parameter adjusts the pulse width of the pulse wave.

- When [Pulse Width] is set to [127], the pulse wave becomes a square wave (pulse width: 50%).
- When [Pulse Width] is set to [0] or [255], the duty ratio of the pulse wave becomes 0% (pulse width: 0%), so the sound is not output.

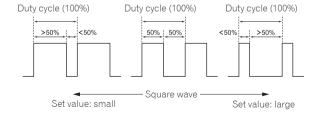

#### Sync

(For [OSCILLATOR 1] category)

The [**Sync**] parameter sets the oscillator hard sync to [**On**]/[**Off**]. When the oscillator hard sync is set to [**On**], it forces Oscillator 1 to restart its cycle every time Oscillator 2 starts its cycle. This adds

harmonic overtones to the Oscillator 1 frequency, making a complex waveform.

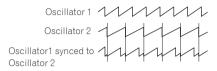

#### Fine

(For [OSCILLATOR 2] category)

Fine tunes the pitch of Oscillator 2 up or down a quartertone. Slightly detuning the pitches of Oscillator 1 and Oscillator 2 creates a thicker sound

### **Key Follow**

(For [OSCILLATOR 2] category)

Set [Key Follow] to [On]/[Off].

When [Key Follow] is [On], the pitch of Oscillator 2 is controlled by the keyboard.

- When using Oscillator 2 as an LFO (Low Frequency Oscillator) source, it will continue to transmit at the frequency set in [Frequency] by setting [Key Follow] to [Off].
- Even if [Key Follow] is set to [Off], modulations from other modulation sources are enabled.

### Low Freq

(For [OSCILLATOR 2] category)

When [Low Freq] is set to [On], Oscillator 2 can be used as an LFO.

#### gol

(For [OSCILLATORS] category)

This parameter affects both Oscillator 1 and Oscillator 2. Slop adds randomized detuning to both oscillators, giving the unit the kind of slight tuning instability and "warmth" found on vintage analog synthesizers.

Small amounts of Slop will create a subtle vintage analog character.
 Larger amounts will produce a more dramatically out-of-tune effect.

## **MIXER category**

In the [MIXER] category, you can set the levels of the individual oscillators.

To synthesize the waveform of each oscillator, you need to raise the volume level of each parameter in the [MIXER] category.

If the low-pass filter's [**RESONANCE**] parameter is set high enough to cause self-oscillation, the filter will produce a sine wave, even if all the oscillators' volumes are set to [0].

## **MIXER** parameters

#### Osc1 Level

Sets the volume of Oscillator 1.

#### Osc2 Level

Sets the volume of Oscillator 2.

#### Sub Level

Sets the volume of the sub oscillator of Oscillator 1.

The sub oscillator generates a triangle wave that is one octave lower than the pitch of Oscillator 1. Because a triangle wave has very few harmonics, you can use the triangle sub octave to add weight to a sound without changing its overall harmonic content.

#### Noise Level

Sets the volume of the white noise generated by the noise generator. Noise is effective for making percussive sounds and sound effects such as wind or ocean waves.

## **FILTER category**

In the filter category (**[LOW-PASS FILTER**], **[HIGH-PASS FILTER**]), the tone is processed by cutting or emphasizing the harmonic component of the Oscillators.

This unit is equipped with a 4-pole (24 dB per octave) analog resonant low-pass filter and a 2-pole (12 dB per octave) analog resonant high-pass filter

The low-pass filter attenuates the high frequencies, and the high-pass filter attenuates the low frequencies. By using these two filters at the same time, it also functions as a bandpass filter.

Also, you can emphasize a band of frequencies near the filter cutoff by adjusting the resonance ([Resonance]) level.

## **FILTER parameters**

[LOW-PASS FILTER] and [HIGH-PASS FILTER] are displayed as categories in the display.

The following are the parameters displayed under either or both categories.

#### Cutoff

(Both the  $[LOW-PASS\ FILTER]$  and  $[HIGH-PASS\ FILTER]$  categories have this parameter.)

The [Cutoff] parameter adjusts the cutoff frequency of each filter. The cutoff frequency is adjusted to the lower range when the set value of the parameter decreases and to the higher range when it increases.

- As you decrease the value of the [LOW-PASS FILTER], you remove the high frequences in the sound.
- As you increase the value of the [HIGH-PASS FILTER], you remove the low frequences in the sound.
- The [FILTER ENVELOPE] allows you to control the filter's cutoff frequency over time.

#### Resonance

(Both the [LOW-PASS FILTER] and [HIGH-PASS FILTER] categories have this parameter.)

The [Resonance] parameter adds a distinctive character to the sound by emphasizing the overtones around the cutoff frequency.

- As the [Resonance] level is increased, the overtone component is emphasized and the effect increases.
- The low-pass filter starts self-oscillation by increasing the [Resonance] level, and the filter itself generates a sine wave.
- Setting [Resonance] to a high value when the Oscillators are also set to a high value in the [MIXER] can cause distortion. Reduce oscillator levels if necessary.

#### **Key Amount**

(Both the **[LOW-PASS FILTER**] and **[HIGH-PASS FILTER**] categories have this parameter.)

[**Key Amount**] controls how the filter cutoff frequency is affected by the keyboard. Settings are [Off/Half/Full].

- When set to [Full], the higher the note played on the keyboard, the more the filter opens. The cutoff frequency changes are in semitone units.
- When set to [Half], the higher the note played on the keyboard, the more the filter opens. However, the cutoff frequency changes are in half-semitone units.
- When set to [Off], playing higher or lower on the keyboard does not affect filter frequency.
- When the low-pass filter is self-oscillating, you can play according to the [Key Amount] setting in the [LOW-PASS FILTER] category as follows.

- When set to [Full], you can play one octave twelve scale with the oscillation sound (sine wave) of the filter.
- When set to [Half], you can play one octave twelve scale by playing the keyboard two octaves.

#### Velocity

(Both the [LOW-PASS FILTER] and [HIGH-PASS FILTER] categories have this parameter.)

When the [Velocity] parameter is set to [On], you can change the effect of the filter envelope ([FILTER ENVELOPE]) to the cutoff frequency depending on the velocity (strength of playing the keyboard).

 If you play the keyboard strongly, the amount of change in [LP Amount] and [HP Amount] in the [FILTER ENVELOPE] category will increase

## **FILTER ENVELOPE category**

The [FILTER ENVELOPE] is used to control the cutoff frequencies of the two filters over time using the [Attack], [Decay], [Sustain], and [Release] controls.

In general, sounds produced by an instrument are brighter at their beginning (the attack stage) and grow mellower as they die out (the decay and release stages). This is what the [FILTER ENVELOPE] is designed to simulate.

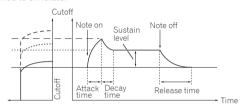

Standard ADSR envelope

## **FILTER ENVELOPE parameters**

### LP Amount

The **[LP Amount**] parameter sets the amount of modulation from the filter envelope to the low-pass filter. Higher amounts more dramatically affect the cutoff frequency.

- Higher positive [LP Amount] settings cause the Filter Envelope to more dramatically affect the filter cutoff frequency.
- Higher negative [LP Amount] settings cause the Filter Envelope to be inverted and more dramatically affect the filter cutoff frequency in the reverse direction.

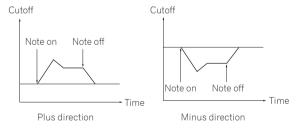

#### **HP Amount**

The [**HP Amount**] parameter sets the amount of modulation from the filter envelope to the high-pass filter. Higher amounts more dramatically affect the cutoff frequency.

- Higher positive [HP Amount] settings cause the Filter Envelope to more dramatically affect the filter cutoff frequency.
- Higher negative [HP Amount] settings cause the Filter Envelope to be inverted and more dramatically affect the filter cutoff frequency in the reverse direction.

#### **Attack**

The [Attack] parameter sets the attack time of the filter envelope. This sets the length of time from note-on (pressing a key) until the filter opens to the frequency set using the [Cutoff] parameter.

 The larger the setting value of [Attack], the longer it takes to reach the maximum value.

#### Decay

The [**Decay**] parameter sets the decay time of the filter envelope. This sets the time to reach the sustain level, after reaching the cutoff frequency set in [**Cutoff**] through the attack stage.

 The larger the setting value of [Decay], the longer the time to reach the sustain level becomes.

#### Sustain

The [**Sustain**] parameter sets the sustain level of the filter envelope. This sets the cutoff frequency that is held while the sound is sustaining through the decay time (while you are pressing the keyboard).

- The larger the setting value of [Sustain], the higher the sustain level.
- When [Sustain] is set to the maximum value, the [Decay] time has
  no effect
- When [Sustain] is set to the minimum value, the [Release] time has
  no effect.

#### Release

The [**Release**] parameter sets the filter envelope release time. This controls how quickly the filter closes after a note is released.

 The larger the setting value of [Release], the longer the decay time until the filter closes.

## **AMP ENVELOPE category**

The [AMP ENVELOPE] is used to control the overall loudness of a sound over time using the [Attack], [Decay], [Sustain], and [Release] controls. In general, sounds produced by an instrument change volume over time. This is what the [AMP ENVELOPE] is designed to simulate.

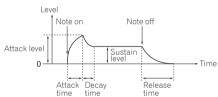

Standard ADSR envelope

## **AMP ENVELOPE parameters**

#### **Amount**

The [Amount] parameter sets the attack level (the maximum value of the amplifier envelope) by the amplifier envelope.

#### Velocity

When the [Velocity] is set to [On], [Amount] of the amplifier envelope can be changed by velocity (how hard you strike).

 The stronger you play the keyboard, the greater the change of [Amount] (volume) becomes.

#### Attack

The [Attack] parameter sets the attack time of the amplifier envelope. This sets the time from note-on (pressing a key) till it reaches the attack level set in [Amount] (how fast the rising time to the crest is).

 The larger the setting value of [Attack], the longer it takes to reach the attack level.

#### Decay

The [**Decay**] parameter sets the decay time of the amplifier envelope. This sets the time to reach the sustain level, after reaching the attack level.

 The larger the setting value of [Decay], the longer the time to reach the sustain level becomes.

#### Sustain

The [**Sustain**] parameter sets the sustain level of the amplifier envelope. This sets the volume that is held while the sound is sustaining through the decay time (while you are pressing the keyboard).

- The larger the setting value of [Sustain], the higher the sustain level.
- When [Sustain] is set to the maximum value, the [Decay] time has
  no effect.
- When [Sustain] is set to the minimum value, the [Release] time has
  no effect.

#### Release

The [**Release**] parameter sets the amplifier envelope release time. This sets the decay time until the envelope level becomes 0 from note-off (the sound goes off).

 The larger the setting value of [Release], the longer the decay time until the envelope level becomes 0.

## **GLIDE** category

Glide (also called "portamento") causes the pitch of a note to glide up or down from the pitch of the previously played note.

The TORAIZ AS-1 provides four glide modes. You can select between them to obtain the desired glide behavior.

## **GLIDE** parameters

#### Rate

The [Rate] parameter sets the rate of the glide.

The larger the setting value of [**GLIDE**], the longer it takes to transition from one note to the next.

If you set [GLIDE] to [0], glide will not be applied.

#### Mode

The following four modes can be selected.

| Mode   | Formal name  | Explanation                                                                                                    |
|--------|--------------|----------------------------------------------------------------------------------------------------|
| FxRate | Fixed Rate   | The glide rate is fixed.  The time to transition between notes varies with the interval between the notes; the greater the interval, the longer the transition time.                                                                                         |
| FxTime | Fixed Time   | The glide time is fixed.  The time required to transition between notes is always constant regardless of the interval between notes.  Even if you release the keyboard once and then press the keyboard, glide is applied.                                   |
| FxRtA  | Fixed Rate A | The effect is the same as [FxRate] but glide is applied only when playing legato style.  Legato playing style is a style of playing by connecting notes (the technique of playing a key/note while briefly continuing to hold down the previous key/note).   |
| FxTmA  | Fixed Time A | The effect is the same as [FxTime] but glide is applied only when playing legato style.  • Legato playing style is a style of playing by connecting notes (the technique of playing a key/note while briefly continuing to hold down the previous key/note). |

### On/Off

Select [On]/[Off] of the glide function.

## LFO (Low Frequency Oscillator) category

The  $[\mbox{LFO}]$  is a low frequency oscillator that modulates a sound in a periodic way.

The following are the typical examples of the effects using the  $\mbox{[}\textbf{LFO}\mbox{]}.$ 

- · Vibrato: Periodic change in sound pitch
- Wah Wah: Periodic change in tone
- Tremolo: Periodic change in volume

### **LFO** parameters

The following parameters appear under the **[LFO]** category in the display except for "Parameters in the **[LFO DESTINATION]** category."

#### Frequency

The [Frequency] parameter sets the oscillation frequency (modulation speed) of the LFO.

- The larger the setting value of [Frequency], the higher the oscillation frequency becomes (modulation speed gets faster).
- When [Sync] is set to [On], you can set the modulation speed synchronized with BPM (tempo setting).

#### Sync

When the [Sync] parameter is set to [On], the LFO frequency is synchronized to the BPMs of the arpeggiator, sequencer and MIDI clock.

- The LFO resets the waveform each time you press the keyboard (except when playing legato style) and returns to the start point.
- When [Sync] is set to [On], the relationship between the [LFO] category's [Frequency] value and the [ARPEGGIATOR/SEQUENCER] category's [BPM] value (tempo setting) is as follows.

| [Frequency]<br>value | Tempo   | Split note                   |
|----------------------|---------|------------------------------|
| 32Q                  | BPM/32  | Octuple whole note (Maxima)  |
| 16Q                  | BPM/16  | Quadruple whole note (Longa) |
| 8Q                   | BPM/8   | Double whole note            |
| 6Q                   | BPM/6   | Dotted whole note            |
| 4Q                   | BPM/4   | Whole note                   |
| 3Q                   | BPM/3   | Dotted half note             |
| 1/2                  | BPM/2   | Half note                    |
| 1D                   | BPM/1.5 | Dotted quarter note          |
| 1                    | BPM     | Quarter note                 |
| 1T                   | BPM×1.5 | Quarter-note triplets        |
| 8D                   | BPM×4/3 | Dotted eighth note           |
| 8th                  | BPM×2   | Eighth note                  |
| 8thT                 | BPM×3   | Eighth-note triplets         |
| 16thD                | BPM×8/3 | Dotted 16th note             |
| 16th                 | BPM×4   | 16th note                    |
| 16thT                | BPM×6   | 16th-note triplets           |
| 32nd                 | BPM×8   | 32nd note                    |
| 32ndT                | BPM×12  | 32nd-note triplets           |

#### Shape

The LFO waveform can be selected from the following five types.

| Setting value | Waveform         |
|---------------|------------------|
| Tri           | Triangle         |
| RevSaw        | Reverse Sawtooth |
| Saw           | Sawtooth         |
| Square        | Square           |
| Random        | Random           |

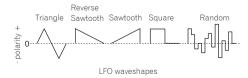

 Both triangle and random waveforms (also called "sample and hold") generate modulation effects in both positive and negative directions.

- Sawtooth, reverse sawtooth, and square waves generate modulation effects only in the positive direction.
- Here are some examples of LFO effects:
  - Apply a triangle wave LFO to an oscillator to create vibrato.
  - Apply a square wave LFO to an oscillator to create trills.
  - To generate a white noise waveform with the LFO select [Random] and set the [LFO]-[Frequency] to its maximum value.

#### **Initial Amount**

The [Initial Amt] parameter sets the amount of LFO modulation applied to a selected destination.

Increasing the [Initial Amt] setting increases the amount of modulation applied by the LFO.

### Parameters in the [LFO DESTINATION] category

The parameters in this category are used to select the target (modulation destination) of the LFO.

The following are the six modulation destinations. You can combine them freely by setting each of them to [**On**]/[**Off**].

| Parameter | Explanation                                                                                                    |  |
|-----------|----------------------------------------------------------------------------------------------------|--|
| Osc1 Freq | The oscillation frequency (pitch) of the Oscillator 1 is modulated.                                                                                           |  |
| Osc2 Freq | The oscillation frequency (pitch) of the Oscillator 2 is modulated.                                                                                           |  |
| Osc1-2PW  | The pulse width is modulated when both the [Shape] (waveform) parameters of the [Oscillator 1] and [Oscillator 2] categories are set to [Pulse] (pulse wave). |  |
| LP Cutoff | The cutoff frequency of the low-pass filter is modulated.                                                                                                    |  |
| HP Cutoff | The cutoff frequency of the high-pass filter is modulated.                                                                                                    |  |
| VCA       | The volume is modulated.                                                                                                    |  |

## **SLIDER category**

The slider serves the same function as a pitch or mod wheel. You can control up to seven different parameters with the slider, and set different amounts of modulation for each, using the [SLIDER DESTINATION] category.

In addition, you can also use the slider to control filter envelope and effects level, for even greater expressiveness.

#### **SLIDER** parameters

[SLIDER DESTINATION] is displayed as a category in the display.

#### Parameters in the [SLIDER DESTINATION] category

Select the target (slider destination) to be controlled with the slider. There are seven destinations. You can set different amounts of modulation for each destination.

- The value that you set for each parameter determines the maximum amount of modulation that can be applied.
- Positive values apply modulation in the positive direction.
- Negative values apply modulation in the negative direction.

| Parameter Explanation                                                                             |                                                                                         |
|---------------------------------------------------------------------------------------------------|-----------------------------------------------------------------------------------------|
| Osc1 Freq Sets the maximum amount of modulation applied to Oscillator 1 frequency (pitch).        |                                                                                         |
| Osc2 Freq Sets the maximum amount of modulation applied to Oscillator 2 frequency (pitch).        |                                                                                         |
| LPF Amount Sets the maximum amount of modulation applied to the low-pass filter cutoff frequency. |                                                                                         |
| HPF Amount                                                                                        | Sets the maximum amount of modulation applied to the high-pass filter cutoff frequency. |
| LFO Amount Sets the maximum amount of modulation applied b                                        |                                                                                         |
| FX1 Mix Sets the maximum mix level of FX1.                                                        |                                                                                         |
| FX2 Mix Sets the maximum mix level of FX2.                                                        |                                                                                         |

## MODULATION category

Many of the unique sounds associated with the Prophet-5 and Prophet-6 synthesizers were produced by creative use of "Poly Mod." Poly Mod allows you to use the Filter Envelope and Oscillator 2 as modulation sources to create a wide range of complex harmonic effects, ranging from FM (frequency modulation) to audio-range filter modulation.

## **MODULATION** parameters

[MODULATION SOURCE] and [MODULATION DESTINATION] are displayed as categories in the display.

Under these two categories, you can select the parameters for generating the modulation effect and the degree of modulation to be applied.

For the parameters selected in the [MODULATION DESTINATION] category, you can set the modulation depth in either the plus direction or the minus direction.

There are two parameters, Filter Envelope ([Filter Env]) and Oscillator 2 Amount ([Osc2 Amt]) in the [MODULATION SOURCE] category. The amount of change to the modulation destinations by the two modulations can be adjusted by setting each parameter's value.

 When [Low Freq] of [OSCILLATOR 2] is set to [On] when using Oscillator 2 as the modulation source, you can obtain an LFO-like effect.

## Parameters in the [MODULATION DESTINATION] category

Select the target(s) to be modulated (modulation destination(s)) from the following five parameters. By setting each parameter to [**On**] or [**Off**], you can create a variety of combinations.

| Parameter Explanation                                                                                             |  |
|----------------------------------------------------------------------------------------------------|--|
| Osc1 Freq The oscillation frequency (pitch) of Oscillator 1 is modulated.                                         |  |
| Osc1 Shape Waveform can be changed continuously by modulating t [Shape] parameter in the [OSCILLATOR 1] category. |  |
| Osc1 PW The pulse width is modulated when [Shape] (wavefore [Oscillator 1] is set to [Pulse] (pulse wave).        |  |
| LP Cutoff The cutoff frequency of the low-pass filter is modulated                                                |  |
| HP Cutoff The cutoff frequency of the high-pass filter is module                                                  |  |

## **EFFECTS** category

This unit is equipped with two high-quality 24-bit 48 kHz digital effectors (FX 1, FX 2). This allows you to add a delay, chorus, phaser, etc. without the need for external effects devices.

Although the effects are digitally processed, the main signal path is analog. The effects operate on a separate path and are converted to analog, and then mixed into the final signal path.

Effects settings are saved with each program.

Time-based effects such as delay can be tempo-synced to the arpeggiator, sequencer, and MIDI clock and a repetitive effect synced to the chosen BPM can be obtained.

### **EFFECTS parameters**

#### FX On/Off

The [FX On/Off] parameter turns on or off the entire [EFFECTS] parameters

- This parameter is linked with the [FX ON/OFF] button on the control
  panel.
- The [FX On/Off] parameter (or the [FX ON/OFF] button) enables and disables both FX1 and FX2, using a true bypass, ensuring a pure analog signal path.

#### **FX Type**

(The [FX1 Type] and [FX2 Type] parameters appear when selecting in the display.)

You can select the desired effect type each for the [FX1 Type] and [FX2 type] parameters as shown in the following table. The effect types selected here will be edited by the parameters as shown in the table below.

| Parameter | Effect type | Explanation                               |
|-----------|-------------|-------------------------------------------|
|           | Off         | Disables FX1.                             |
| FV4 Turns | BBD         | Vintage BBD (Bucket-Brigade Delay)        |
| FX1 Type  | Dist        | Distortion                                |
|           | RingMod     | Vintage Ring Modulator                    |
|           | Off         | Disables FX2.                             |
|           | Chorus      | Vintage Chorus                            |
| FX2 Type  | PhaserH     | Vintage Phaser (High Resonance)           |
|           | PhaserL     | Vintage Phaser (Low Resonance)            |
|           | PhaserM     | Vintage Phaser (Maestro phaser emulation) |

#### **FX Mix**

(The [FX1 Mix] and [FX2 Mix] parameters appear when selecting in the display.)

The **[FX1 Mix**] and **[FX2 Mix**] parameters set the mix balance between the effect sound (wet sound) and the original sound (dry sound).

- Setting the parameter to the minimum value results in 100% dry sound and setting the parameter to the maximum value results in 100% wet sound.
- Effected signals are processed in send/return paths, which ensures pure analog signal paths for the unprocessed sounds.

#### **FX Param**

The group of the parameters to adjust the effect of the selected effect type. Each effect has two adjustable parameters, as shown in the table below

| Effect type |         | Parameter 1     |                     | Parameter 2      |                     |
|-------------|---------|-----------------|---------------------|------------------|---------------------|
|             |         | Displayed as    | Adjusting<br>Effect | Displayed<br>as  | Adjusting<br>Effect |
|             | Off     | FX1<br>Param 1  | n/a                 | FX1<br>Param 2   | n/a                 |
| FX1         | BBD     | BBD Time        | Delay time          | BBD Fdbk         | Feedback<br>amount  |
| Туре        | Dist    | Dist Drive      | Distortion amount   | Dist Tone        | Tone                |
|             | RingMod | Ring Md<br>Tune | Frequency           | Ring Mod<br>KeyF | Tracking            |
| FX2<br>Type | Off     | Fx2<br>Param 1  | n/a                 | FX2<br>Param 2   | n/a                 |
|             | Chorus  | Chorus<br>Rate  | Rate                | Chorus<br>Dpth   | Depth               |
|             | PhaserH | Phaser<br>Rate  | Rate                | Phaser<br>Dpth   | Depth               |
|             | PhaserL | Phaser<br>Rate  | Rate                | Phaser<br>Dpth   | Depth               |
|             | PhaserM | Phaser<br>Rate  | Rate                | Phaser<br>Dpth   | Depth               |

### FX1 Sync

When the [FX1 Sync] parameter is set to [On] and [BBD] is selected as an effect type, [BBD Time] (delay time) can be synchronized with the arpeggiator, sequencer and MIDI clock. [BBD Time] is changed to and displayed as [Sync Time] which operates according to the values shown in the following table.

| Setting value | Delay time                     |
|---------------|--------------------------------|
| 64th          | 1/16 beats (64th note)         |
| 32nd          | 1/8 beats (32nd note)          |
| 1/32 D        | 3/16 beats (dotted 32nd note)  |
| 16th          | 1/4 beats (sixteenth note)     |
| 1/16 D        | 3/8 beats (dotted 16th note)   |
| 8th           | 1/2 beats (eighth note)        |
| 8th D         | 3/4 beats (dotted eighth note) |

| Setting value | Delay time                      |
|---------------|---------------------------------|
| Qrtr          | 1 beat (quarter note)           |
| Qrtr D        | 1.5 beats (dotted quarter note) |
| Half          | 2 beats (half note)             |
| Half D        | Three beats (dotted half note)  |

## **AFTERTOUCH category**

Aftertouch is a performance feature that allows you to add modulation to a sound by applying additional pressure to a key after the key is already down

There are six parameters that can control the amount of modulation applied with aftertouch.

In the display, set the [Amount] parameter in the [AFTERTOUCH] category to set the aftertouch amount. Then, set each parameter in the [AFTERTOUCH DESTINATION] category to [On]/[Off] apply aftertouch to the desired parameter(s).

## **AFTERTOUCH parameters**

[AFTERTOUCH] and [AFTERTOUCH DESTINATION] are displayed as categories in the display.

#### **Amount**

(This is the parameter in the  $[\mathbf{AFTERTOUCH}]$  category.)

The [Amount] parameter sets the aftertouch depth.

- If you increase the [Amount] value in the plus direction, aftertouch
  effect will increase in the plus direction.
- If you increase the [Amount] value in the minus direction, aftertouch
  effect will increase in the minus direction or decrease depending on
  the parameter.

### Parameters in the [AFTERTOUCH DESTINATION] category

Select the target(s) to which you wish to apply aftertouch (aftertouch destination(s)).

The following six parameters can be selected as aftertouch destinations. Use [On/Off] to enable aftertouch for a specific parameter.

| Use [On/Off] to enable aftertouch for a specific parameter. |                                                                                                    |  |  |  |
|-------------------------------------------------------------|----------------------------------------------------------------------------------------------------|--|--|--|
| Parameter                                                   | Explanation                                                                                                    |  |  |  |
| Osc 1 Freq                                                  | Changes the oscillation frequency (pitch) of Oscillator 1.  If the [Amount] value is set in the plus direction, the pitch of Oscillator 1 will rise as you further press down the keyboard.  If the [Amount] value is set in the minus direction, the pitch of Oscillator 1 will lower as you further press down the keyboard.                                                                                             |  |  |  |
| Osc 2 Freq                                                  | Changes the oscillation frequency (pitch) of Oscillator 2.  If the [Amount] value is set in the plus direction, the pitch of Oscillator 2 will rise as you further press down the keyboard.  If the [Amount] value is set in the minus direction, the pitch of Oscillator 2 will lower as you further press down the keyboard.                                                                                             |  |  |  |
| LP Cutoff                                                   | Changes the cutoff frequency of the low-pass filter.  If the [Amount] value is set in the plus direction, the cutoff frequency will rise as you further press down the keyboard.  If the [Amount] value is set in the minus direction, the cutoff frequency will lower as you further press down the keyboard.  If the [Cutoff] value is set to the maximum or the minimum, aftertouch may have no effect depending on the |  |  |  |
|                                                             | [Amount] value.                                                                                                    |  |  |  |

[Amount] value.

| Parameter | Explanation                                                                                                    |  |
|-----------|----------------------------------------------------------------------------------------------------|--|
| VCA       | Changes the volume.  If the [Amount] value is set in the plus direction, the volume will increase as you further press down the keyboard.  If the [Amount] value is set in the minus direction, the volume will decrease as you further press down the keyboard.  If the [Amount] and [Sustain] values in the [AMP ENVELOPE] category are set to the maximum, aftertouch may have no effect. |  |
| LFO Amt   | Changes the [Initial Amt] value in the [LFO] category.  If the [Amount] value is set in the plus direction, the effect of the LFO will increase as you further press down the keyboard.  Even if the [Amount] value is set in the minus direction, the effect of the LFO will increase, but the LFO waveform is inverted (reversed phase).                                                   |  |

## MISC PARAMETERS (Miscellaneous parameters) category

You can set various important functions using the parameters in the [MISC PARAMETERS] category.

## Parameters in the [MISC PARAMETERS] category

### KeyMode

The **[KeyMode]** parameter sets the key assignment (also called "note priority"). This determines what note has priority when more than one note is played on the keyboard or via MIDI.

| [KeyMode] parameter |                                                      |                                                                                                    |
|---------------------|------------------------------------------------------|----------------------------------------------------------------------------------------------------|
| Value               | Meaning                                              | Operation                                                                                                    |
| Low                 | Low-note priority<br>(Single trigger)                | It is the most popular method when using a vintage synthesizer. It is often used to play trill while holding down one of the keys. The lower note is played without the envelope being retriggered. |
| Hi                  | High-note priority<br>(Single trigger)               | When playing trill by holding down one of the keys, the higher note is played without the envelope being retriggered.                                                                               |
| Last                | Last-note priority<br>(Single trigger)               | When playing trill by holding down one of the keys, the last pressed key is played without the envelope being retriggered regardless of whether or a lower note or a higher note is played          |
| LowR                | Low-note priority +<br>retrigger<br>(Multi trigger)  | When playing trill by holding down a lower note, the envelope is always retriggered.                                                                                                    |
| HiR                 | High-note priority +<br>retrigger<br>(Multi trigger) | When playing trill by holding down a higher note, the envelope is always retriggered.                                                                                                    |
| LastR               | Last-note priority +<br>retrigger<br>(Multi trigger) | When playing trill by holding down one of the keys, the pitch of the last pressed key is played with the envelope being retriggered whether or a lower note or a higher note is played              |

#### Volume

The volume of each program can be set independently. This is useful for ensuring that your sounds have roughly the same volume from program to program.

## PitchbndRange

You can set the pitch bend range in semitone unit up to  $\pm -12$  semitones (1 octave).

## ARPEGGIATOR/SEQUENCER category

The arpeggiator and sequencer have the following features:

- The sequencer has a maximum of 64-steps, with the ability to add ties and rests.
- The arpeggiator has a range of three octaves and several operating modes including, UP, DOWN, UP & DOWN, etc.

## **ARPEGGIATOR/SEQUENCER parameters**

#### **BPM**

The [BPM] (Beat Per Minute) parameter sets the tempo at which the arpeggiator and sequencer operate when [MIDI Clock Mode] of [GLOBAL SETTING] is set to master mode ([Off]/[Master]).

- When [MIDI Clock Mode] is set to slave mode ([Slave]/[Slave Thru]/
  [Slave No S/S]), this [BPM] setting is ignored and synchronizes with
  the external MIDI clock.
- The [BPM] setting is linked with the [CLOCK TAP] button on the control panel, and the [CLOCK TAP] button flashes according to the set tempo.
- You can also set [BPM] by tapping the [CLOCK TAP] button on the control panel at least three times at your desired tempo, or by turning the [CLOCK BPM/DIVIDE] dial.
- The setting range of [BPM] is between 30 and 250.
- The [BPM] setting will affect the frequency of the LFO and the BBD effect when [Sync] of the [LFO] category or [FX 1 Sync] of the [EFFECTS] category is set to [On].

#### **TimeDiv**

Sets the time value for each sequencer/arpeggiator step relative to the BPM. This value applies to both internal and external clock sources. The following table lists the values:

| [TimeDiv]<br>setting value | [BPM] setting<br>(tempo) | Split note           |
|----------------------------|--------------------------|----------------------|
| 2                          | BPM/2                    | Half note            |
| 4                          | врм                      | Quarter note         |
| 8D                         | BPM x2                   | Dotted eighth note   |
| 8                          | BPM x2                   | Eighth note          |
| 85                         | BPM x2                   | Eighth note (Swing)  |
| 8T                         | BPM x3                   | Eighth note triplets |
| 16                         | BPM x4                   | 16th note            |
| 16S                        | BPM x4                   | 16th note (Swing)    |
| 16T                        | врм х6                   | 16th note triplets   |
| 32                         | BPM x8                   | 32nd note            |

## **ARPEGGIATOR** category

When you turn on the arpeggiator and hold a chord on the keyboard, the TORAIZ AS-1 will play a pattern based on the individual notes held. You can choose a mode (up, down, random, etc.), an octave range (1, 2, or 3), and a tempo.

- If you turn on the [HOLD] button on the control panel, the arpeggio
  continues to play even if you release your fingers from the keyboard.
   When the [HOLD] button is On, the arpeggio performance will be as
  follows.
  - If you play a new chord, the current arpeggio play is replaced by the new one
  - If you press another key while pressing down more than one key, the pitch of the newly pressed key will be added to the current arpeggio by the auto latch feature.
- The sequencer cannot be used while the arpeggiator function is On.

## **ARPEGGIATOR** parameters

#### On/Off

The [**On/Off**] parameter turns on/off the arpeggiator function. This parameter is linked with the [**ARP**] button on the control panel.

#### Mode

The [Mode] parameter sets the behavior of the arpeggiator corresponding to the played chord.

You can choose from the following five modes.

| Mode                                                    | Arpeggio behavior                                                      |  |
|---------------------------------------------------------|------------------------------------------------------------------------|--|
| Up                                                      | A played chord is arpeggiated from the lowest pitch to higher pitches. |  |
| Down                                                    | A played chord is arpeggiated from the highest pitch to lower pitches. |  |
| Up+Dwn                                                  | Repeatedly plays from lowest to highest and back to lowest.            |  |
| Random The notes of a chord are played in random order. |                                                                        |  |
| Assign                                                  | Plays notes in the order the keys were pressed.                        |  |

#### Range

The [Range] parameter sets the range from one octave to three octaves in which a chord is arpeggiated.

The settings and arpeggio behavior are as follows.

| [Range] setting | In octave unit | Arpeggiated behavior                                                        |
|-----------------|----------------|-----------------------------------------------------------------------------|
| 10ct            | 1 octave       | Only the held notes are arpeggiated.                                        |
| 20ct            | 2 octaves      | The held notes and the same notes one octave above them arpeggiate.         |
| 30ct            | 3 octaves      | The held notes and the same notes one and two octave above them arpeggiate. |

## **SEQUENCER category**

The sequencer allows you to create a single sequence of up to 64 steps, including rests and ties. Saving a sound saves any sequence you have created for it.

- · When the sequencer is playing, the arpeggiator is disabled.
- For how to create sequencer patterns and play them, see "Using the sequencer" (page 10).

### **SEQUENCER** parameters

#### Length

The [Length] parameter sets the number of steps in the sequence.

• Up to 64 steps can be set.

#### Note

The [Note] parameter sets notes for each step.

- From [C0] to [C10] can be set.
- · See "Using the sequencer" (page 10) for adding ties.

### Vel

The [Vel] parameter sets the velocity for each step.

• To create a rest, set the value to [Rest].

#### Slew

The [Slew] sets the slur setting to [On]/[Off].

When set to [On], you can smoothly connect adjacent different pitches.

## Parameter list

| Category name in the display | Parameter   |
|------------------------------|-------------|
| OSCILLATOR 1                 | Frequency   |
|                              | Shape       |
|                              | Pulse Width |
|                              | Sync        |
| OSCILLATOR 2                 | Frequency   |
|                              | Fine        |
|                              | Shape       |
|                              | Pulse Width |
|                              | Key Follow  |
|                              | Low Freq    |
| OSCILLATORS                  | Slop        |
| MIXER                        | Osc1Level   |
|                              | Osc2Level   |
|                              | Sub Level   |
|                              | Noise Level |
| LOW-PASS FILTER              | Cutoff      |
|                              | Resonance   |
|                              | Key Amount  |
|                              | Velocity    |
| HIGH-PASS                    | Cutoff      |
| FILTER                       | Resonance   |
|                              |             |
|                              | Key Amount  |
| FILTER ENVELOPE              | Velocity    |
| FILTER ENVELOPE              | LP Amount   |
|                              | HP Amount   |
|                              | Attack      |
|                              | Decay       |
|                              | Sustain     |
|                              | Release     |
| AMP ENVELOPE                 | Amount      |
|                              | Velocity    |
|                              | Attack      |
|                              | Decay       |
|                              | Sustain     |
|                              | Release     |
| GLIDE                        | Rate        |
|                              | Mode        |
|                              | On/Off      |
| LFO                          | Frequency   |
|                              | Sync        |
|                              | Shape       |
|                              | Initial Amt |
| LFO                          | Osc 1 Freq  |
| DESTINATION                  | Osc 2 Freq  |
|                              | Osc 1-2 PW  |
|                              | LP Cutoff   |
|                              | HP Cutoff   |
|                              | VCA         |
|                              | 1           |

| SLIDER DESTINATION  SUPER DESTINATION  Osc 1 Freq Osc 2 Freq LPF Amount HPF Amount LFO Amount FX1 Mix FX2 Mix  MODULATION SOURCE Osc 2 Amt  MODULATION DESTINATION  Osc 1 Freq Osc 1 PW LP Cutoff HP Cutoff FX1 Type FX1 Mix FX1 Param 1 FX1 Param 1 FX1 Param 2 FX1 Sync FX2 Type FX2 Mix FX2 Param 1 FX2 Param 1 FX2 Param 2  AFTERTOUCH AMOUNT  AFTERTOUCH DESTINATION  Osc 1 Freq Osc 2 Freq LP Cutoff HP Cutoff CYCA LFO Amt  MISC PARAMETERS  ARPEGGIATOR/ SEQUENCER TimeDiv  ARPEGGIATOR On/Off Mode                                                                                                    | Category name |                |
|----------------------------------------------------------------------------------------------------|---------------|----------------|
| DESTINATION  Osc 2 Freq LPF Amount HPF Amount LFO Amount FX1 Mix FX2 Mix  MODULATION SOURCE Osc 2 Amt  MODULATION DESTINATION DESTINATION  Osc 1 Freq Osc 1 PW LP Cutoff HP Cutoff FX1 Type FX1 Mix FX1 Param 1 FX1 Param 2 FX1 Sync FX2 Type FX2 Mix FX2 Param 1 FX2 Param 1 FX2 Param 2 AFTERTOUCH DESTINATION Osc 1 Freq Osc 2 Freq LP Cutoff HP Cutoff CFX2 Type FX2 Mix FX2 Param 1 FX2 Param 2 AFTERTOUCH DESTINATION Osc 1 Freq Osc 2 Freq LP Cutoff HP Cutoff VCA LFO Amt  MISC PARAMETERS Volume Pitchbnd Range  ARPEGGIATOR/ SEQUENCER TimeDiv  ARPEGGIATOR On/Off                                                                                                    |               | Parameter      |
| LPF Amount HPF Amount LFO Amount FX1 Mix FX2 Mix  MODULATION SOURCE Osc 2 Amt  MODULATION DESTINATION Osc 1 Freq Osc 1 Shape Osc 1 PW LP Cutoff HP Cutoff FX1 Type FX1 Mix FX1 Param 1 FX1 Param 2 FX1 Sync FX2 Type FX2 Mix FX2 Param 1 FX2 Param 1 FX2 Param 2  AFTERTOUCH AFTERTOUCH DESTINATION Osc 1 Freq Osc 2 Freq LP Cutoff HP Cutoff Cosc 3 Freq Cosc 4 Freq Cosc 5 Freq Cosc 6 Freq Cosc 6 Freq Cosc 6 Freq Cosc 6 Freq Cosc 7 Freq Cosc 7 Freq Cosc 8 Freq Cosc 8 Freq Cosc 9 Freq Cosc 9 Freq Cosc 9 Freq Cosc 9 Freq Cosc 1 Freq Cosc 1 Freq Cosc 1 Freq Cosc 1 Freq Cosc 1 Freq Cosc 2 Freq Cosc 1 Freq Cosc 1 Freq Cosc 2 Freq Cosc 1 Freq Cosc 2 Freq Cosc 1 Freq Cosc 1 Freq Cosc 2 Freq Cosc 1 Freq Cosc 2 Freq Cosc 1 Freq Cosc 2 Freq Cosc 1 Freq Cosc 2 Freq Cosc 1 Freq Cosc 2 Freq Cosc 1 Freq Cosc 2 Freq Cosc 2 Freq Cosc 3 Freq Cosc 3 Freq Cosc 4 Freq Cosc 4 Freq Cosc 4 Freq Cosc 4 Freq Cosc 5 Freq Cosc 6 Freq Cosc 6 Freq Cosc 6 Freq Cosc 6 Freq Cosc 6 Freq Cosc 7 Freq Cosc 7 Freq Cosc 8 Freq Cosc 8 F | l .           | Osc 1 Freq     |
| HPF Amount LFO Amount FX1 Mix FX2 Mix  MODULATION SOURCE Osc 2 Amt  MODULATION DESTINATION Osc 1 Freq Osc 1 PW LP Cutoff HP Cutoff FX1 Type FX1 Mix FX2 Param 1 FX2 Param 2 FX2 Param 1 FX2 Param 2 AFTERTOUCH AFTERTOUCH DESTINATION Osc 1 Freq Osc 2 Freq LP Cutoff HP Cutoff CFX2 Type FX2 Mix FX2 Param 1 FX2 Param 2 AFTERTOUCH DESTINATION Osc 2 Freq LP Cutoff HP Cutoff VCA LFO Amt  MISC PARAMETERS Volume Pitchbnd Range  ARPEGGIATOR/ SEQUENCER TimeDiv ARPEGGIATOR                                                                                                    | DESTINATION   | Osc 2 Freq     |
| LFO Amount FX1 Mix FX2 Mix  MODULATION SOURCE Osc 2 Amt  MODULATION DESTINATION Osc 1 Freq Osc 1 PW LP Cutoff HP Cutoff FX1 Type FX1 Mix FX1 Param 1 FX1 Param 2 FX2 Type FX2 Mix FX2 Param 1 FX2 Param 1 FX2 Param 2 AFTERTOUCH DESTINATION Osc 1 Freq Osc 2 Freq LP Cutoff HP Cutoff Ucan After Osc 2 Freq LP Cutoff HP Cutoff FX1 Type FX2 Mix FX2 Param 1 FX2 Param 2 AFTERTOUCH DESTINATION Osc 2 Freq LP Cutoff HP Cutoff VCA LFO Amt  MISC PARAMETERS Volume Pitchbnd Range  ARPEGGIATOR/ SEQUENCER TimeDiv  ARPEGGIATOR                                                                                                    |               | LPF Amount     |
| FX1 Mix FX2 Mix  MODULATION SOURCE Osc 2 Amt  MODULATION DESTINATION Osc 1 Freq Osc 1 PW LP Cutoff HP Cutoff FX1 Type FX1 Mix FX1 Param 1 FX1 Param 2 FX2 Type FX2 Mix FX2 Param 1 FX2 Param 1 FX2 Param 2 AFTERTOUCH DESTINATION Osc 1 Freq Osc 2 Freq LP Cutoff HP Cutoff UCA LFO Amt  MISC PARAMETERS  ARPEGGIATOR/ SEQUENCER TimeDiv ARPEGGIATOR Osc 2 Mix FX2 Mix FX2 Param 1 FX3 Param 2 FX4 Param 2 FX5 Param 1 FX6 Param 1 FX7 Param 2 FX8 Param 1 FX9 Param 1 FX9 Param 1 FX1 Param 1 FX1 Par |               | HPF Amount     |
| FX2 Mix  MODULATION SOURCE  Osc 2 Amt  MODULATION DESTINATION  Osc 1 Freq Osc 1 PW LP Cutoff HP Cutoff FX1 Type FX1 Mix FX1 Param 1 FX1 Param 2 FX2 Mix FX2 Param 1 FX2 Param 2  AFTERTOUCH AFTERTOUCH DESTINATION  AFTERTOUCH DESTINATION  MISC PARAMETERS  ARPEGGIATOR/ ARPEGGIATOR  Osc 2 Mix FX2 Mix FX2 Param 2  AFTERTOUCH Cosc 1 Freq Cosc 2 Freq LP Cutoff HP Cutoff VCA LFO Amt  MISC PARAMETERS  ARPEGGIATOR/ SEQUENCER  TimeDiv  ARPEGGIATOR  Osc 2 Mix FX2 Param 2  AFTERTOUCH AMOUNT  AMOUNT  FX2 Param 2  AFTERTOUCH AMOUNT  AMOUNT  AMOUNT  AMOUNT  AMOUNT  FICH COSC 2 Freq LP Cutoff HP Cutoff VCA LFO Amt  MISC PARAMETERS  Volume Pitchbnd Range  ARPEGGIATOR  TimeDiv  ARPEGGIATOR                                                                                                    |               | LFO Amount     |
| MODULATION SOURCE Osc 2 Amt Osc 1 Freq Osc 1 Shape Osc 1 PW LP Cutoff HP Cutoff EFFECTS FX On/Off FX1 Type FX1 Mix FX1 Param 1 FX1 Param 2 FX1 Sync FX2 Type FX2 Mix FX2 Param 1 FX2 Param 1 FX2 Param 2 AFTERTOUCH AFTERTOUCH DESTINATION Osc 1 Freq Osc 2 Freq LP Cutoff HP Cutoff VCA LFO Amt MISC PARAMETERS Key Mode Volume Pitchbnd Range ARPEGGIATOR/ SEQUENCER TimeDiv ARPEGGIATOR Osc 1 Freq Osc 2 Freq LP Cutoff VCA LFO Amt MISC PARAMETERS On/Off                                                                                                    |               | FX1 Mix        |
| SOURCE  Osc 2 Amt  MODULATION DESTINATION  Osc 1 Freq Osc 1 PW  LP Cutoff HP Cutoff  EFFECTS  FX On/Off FX1 Type FX1 Mix FX1 Param 1 FX1 Param 2 FX1 Sync FX2 Type FX2 Mix FX2 Param 1 FX2 Param 2  AFTERTOUCH DESTINATION  AFTERTOUCH Osc 1 Freq Osc 2 Freq LP Cutoff HP Cutoff VCA LFO Amt  MISC PARAMETERS  Key Mode Volume Pitchbnd Range  ARPEGGIATOR/ SEQUENCER  ARPEGGIATOR On/Off                                                                                                    |               | FX2 Mix        |
| MODULATION DESTINATION Osc 1 Freq Osc 1 PW LP Cutoff HP Cutoff FX1 Type FX1 Mix FX1 Param 1 FX1 Param 2 FX1 Sync FX2 Type FX2 Mix FX2 Param 1 FX2 Param 2 AFTERTOUCH DESTINATION Osc 1 Freq Osc 2 Freq LP Cutoff HP Cutoff VCA LFO Amt MISC PARAMETERS Volume Pitchbnd Range  ARPEGGIATOR ASC 1 Freq On/Off ARPEGGIATOR On/Off On/Off                                                                                                    | MODULATION    | Filter Env     |
| DESTINATION  Osc 1 Shape Osc 1 PW LP Cutoff HP Cutoff  EFFECTS  FX On/Off FX1 Type FX1 Mix FX1 Param 1 FX1 Param 2 FX1 Sync FX2 Type FX2 Mix FX2 Param 1 FX2 Param 1 FX2 Param 2  AFTERTOUCH Amount  AFTERTOUCH DESTINATION  Osc 1 Freq Osc 2 Freq LP Cutoff HP Cutoff VCA LFO Amt  MISC PARAMETERS  Key Mode Volume Pitchbnd Range  ARPEGGIATOR/ SEQUENCER  TimeDiv  ARPEGGIATOR  On/Off                                                                                                    | SOURCE        | Osc 2 Amt      |
| Osc 1 PW LP Cutoff HP Cutoff FX1 Type FX1 Mix FX1 Param 1 FX1 Param 2 FX1 Sync FX2 Type FX2 Mix FX2 Param 1 FX2 Param 1 FX2 Param 2  AFTERTOUCH Amount AFTERTOUCH DESTINATION Osc 1 Freq UP Cutoff HP Cutoff VCA LFO Amt MISC PARAMETERS Volume Pitchbnd Range  ARPEGGIATOR/ SEQUENCER TimeDiv ARPEGGIATOR Osc 1 Freq Destrict Sequence Sequence | MODULATION    | Osc 1 Freq     |
| LP Cutoff HP Cutoff HP Cutoff FX1 Type FX1 Mix FX1 Param 1 FX1 Param 2 FX1 Sync FX2 Type FX2 Mix FX2 Param 1 FX2 Param 2  AFTERTOUCH AMOUNT AFTERTOUCH DESTINATION Osc 1 Freq UP Cutoff HP Cutoff HP Cutoff VCA LFO Amt  MISC PARAMETERS Volume Pitchbnd Range  ARPEGGIATOR/ SEQUENCER TimeDiv ARPEGGIATOR On/Off                                                                                                    | DESTINATION   | Osc 1 Shape    |
| HP Cutoff  EFFECTS  FX On/Off  FX1 Type  FX1 Mix  FX1 Param 1  FX1 Param 2  FX1 Sync  FX2 Type  FX2 Mix  FX2 Param 1  FX2 Param 2  AFTERTOUCH  DESTINATION  Osc 1 Freq  Osc 2 Freq  LP Cutoff  HP Cutoff  VCA  LFO Amt  MISC  PARAMETERS  Volume  Pitchbnd Range  ARPEGGIATOR/  SEQUENCER  ARPEGGIATOR  On/Off                                                                                                    |               | Osc 1 PW       |
| EFFECTS  FX On/Off  FX1 Type  FX1 Mix  FX1 Param 1  FX1 Param 2  FX1 Sync  FX2 Type  FX2 Mix  FX2 Param 1  FX2 Param 1  FX2 Param 2  AFTERTOUCH  DESTINATION  Osc 1 Freq  Osc 2 Freq  LP Cutoff  HP Cutoff  VCA  LFO Amt  MISC  PARAMETERS  Key Mode  Volume  Pitchbnd Range  ARPEGGIATOR/ SEQUENCER  ARPEGGIATOR  On/Off                                                                                                    |               | LP Cutoff      |
| FX1 Type FX1 Mix FX1 Param 1 FX1 Param 2 FX1 Sync FX2 Type FX2 Mix FX2 Param 1 FX2 Param 1 FX2 Param 2  AFTERTOUCH Amount  AFTERTOUCH Osc 1 Freq DESTINATION Osc 2 Freq LP Cutoff HP Cutoff VCA LFO Amt  MISC PARAMETERS Volume Pitchbnd Range  ARPEGGIATOR/ SEQUENCER TimeDiv  ARPEGGIATOR On/Off                                                                                                    |               | HP Cutoff      |
| FX1 Mix  FX1 Param 1  FX1 Param 2  FX1 Sync  FX2 Type  FX2 Mix  FX2 Param 1  FX2 Param 2  AFTERTOUCH  AFTERTOUCH  DESTINATION  Osc 1 Freq  Osc 2 Freq  LP Cutoff  HP Cutoff  VCA  LFO Amt  MISC  PARAMETERS  Key Mode  Volume  Pitchbnd Range  ARPEGGIATOR/ SEQUENCER  ARPEGGIATOR  On/Off                                                                                                    | EFFECTS       | FX On/Off      |
| FX1 Param 1 FX1 Param 2 FX1 Sync FX2 Type FX2 Mix FX2 Param 1 FX2 Param 2  AFTERTOUCH Amount  AFTERTOUCH Osc 1 Freq DESTINATION Osc 2 Freq LP Cutoff HP Cutoff VCA LFO Amt  MISC PARAMETERS Key Mode Volume Pitchbnd Range  ARPEGGIATOR/ SEQUENCER TimeDiv  ARPEGGIATOR On/Off                                                                                                    |               | FX1 Type       |
| FX1 Param 2  FX1 Sync  FX2 Type  FX2 Mix  FX2 Param 1  FX2 Param 2  AFTERTOUCH Amount  AFTERTOUCH Osc 1 Freq  DESTINATION  Osc 2 Freq  LP Cutoff  HP Cutoff  VCA  LFO Amt  MISC  PARAMETERS  Key Mode  Volume  Pitchbnd Range  ARPEGGIATOR/ SEQUENCER  TimeDiv  ARPEGGIATOR  On/Off                                                                                                    |               | FX1 Mix        |
| FX1 Sync FX2 Type FX2 Mix FX2 Param 1 FX2 Param 2  AFTERTOUCH Amount  AFTERTOUCH Osc 1 Freq DESTINATION Osc 2 Freq LP Cutoff HP Cutoff VCA LFO Amt  MISC Key Mode PARAMETERS Volume Pitchbnd Range  ARPEGGIATOR/ SEQUENCER TimeDiv  ARPEGGIATOR On/Off                                                                                                    |               | FX1 Param 1    |
| FX2 Type FX2 Mix FX2 Param 1 FX2 Param 2  AFTERTOUCH Amount  AFTERTOUCH Osc 1 Freq DESTINATION Osc 2 Freq LP Cutoff HP Cutoff VCA LFO Amt  MISC Key Mode PARAMETERS Volume Pitchbnd Range  ARPEGGIATOR/ SEQUENCER BPM TimeDiv  ARPEGGIATOR On/Off                                                                                                    |               | FX1 Param 2    |
| FX2 Mix FX2 Param 1 FX2 Param 2  AFTERTOUCH Amount  AFTERTOUCH Osc 1 Freq DESTINATION Osc 2 Freq LP Cutoff HP Cutoff VCA LFO Amt  MISC Key Mode PARAMETERS Volume Pitchbnd Range  ARPEGGIATOR/ SEQUENCER EMBARY  FX2 Mix FX2 Param 1 FX2 Param 2  Amount Osc 1 Freq Osc 2 Freq LP Cutoff VCA LFO Amt TimeDiv On/Off                                                                                                    |               | FX1 Sync       |
| FX2 Param 1  FX2 Param 2  AFTERTOUCH Amount  AFTERTOUCH Osc 1 Freq  DESTINATION Osc 2 Freq  LP Cutoff  HP Cutoff  VCA  LFO Amt  MISC  PARAMETERS Key Mode  Pitchbnd Range  ARPEGGIATOR/ SEQUENCER BPM  TimeDiv  ARPEGGIATOR On/Off                                                                                                    |               | FX2 Type       |
| FX2 Param 2  AFTERTOUCH Amount  AFTERTOUCH Osc 1 Freq  DESTINATION Osc 2 Freq  LP Cutoff  HP Cutoff  VCA  LFO Amt  MISC PARAMETERS Key Mode  Pitchbnd Range  ARPEGGIATOR/ SEQUENCER EMBARE  AMOUNT AMOUNT AMO |               | FX2 Mix        |
| AFTERTOUCH Amount  AFTERTOUCH Osc 1 Freq  DESTINATION Osc 2 Freq  LP Cutoff  HP Cutoff  VCA  LFO Amt  MISC  PARAMETERS Key Mode  PItchbnd Range  ARPEGGIATOR/ SEQUENCER BPM  TimeDiv  ARPEGGIATOR On/Off                                                                                                    |               | FX2 Param 1    |
| AFTERTOUCH DESTINATION Osc 1 Freq Osc 2 Freq LP Cutoff HP Cutoff VCA LFO Amt MISC PARAMETERS Key Mode Volume Pitchbnd Range ARPEGGIATOR/ SEQUENCER TimeDiv ARPEGGIATOR On/Off                                                                                                    |               | FX2 Param 2    |
| DESTINATION  Osc 2 Freq LP Cutoff HP Cutoff VCA LFO Amt  MISC PARAMETERS  Key Mode Volume Pitchbnd Range  ARPEGGIATOR/ SEQUENCER  TimeDiv  ARPEGGIATOR On/Off                                                                                                    | AFTERTOUCH    | Amount         |
| LP Cutoff HP Cutoff VCA LFO Amt  MISC PARAMETERS Volume Pitchbnd Range  ARPEGGIATOR/ SEQUENCER TimeDiv  ARPEGGIATOR On/Off                                                                                                    | AFTERTOUCH    | Osc 1 Freq     |
| HP Cutoff  VCA  LFO Amt  MISC PARAMETERS Volume Pitchbnd Range  ARPEGGIATOR/ SEQUENCER TimeDiv  ARPEGGIATOR On/Off                                                                                                    | DESTINATION   | Osc 2 Freq     |
| VCA LFO Amt  MISC PARAMETERS Volume Pitchbnd Range  ARPEGGIATOR/ SEQUENCER TimeDiv  ARPEGGIATOR On/Off                                                                                                    |               | LP Cutoff      |
| LFO Amt  MISC PARAMETERS Volume Pitchbnd Range  ARPEGGIATOR/ SEQUENCER TimeDiv  ARPEGGIATOR On/Off                                                                                                    |               | HP Cutoff      |
| MISC PARAMETERS Volume Pitchbnd Range  ARPEGGIATOR/ SEQUENCER TimeDiv  ARPEGGIATOR On/Off                                                                                                    |               | VCA            |
| PARAMETERS Volume Pitchbnd Range  ARPEGGIATOR/ SEQUENCER TimeDiv  ARPEGGIATOR On/Off                                                                                                    |               | LFO Amt        |
| ARPEGGIATOR/ SEQUENCER TimeDiv  ARPEGGIATOR On/Off                                                                                                    | MISC          | Key Mode       |
| ARPEGGIATOR/ SEQUENCER TimeDiv ARPEGGIATOR On/Off                                                                                                    | PARAMETERS    | Volume         |
| ARPEGGIATOR/ SEQUENCER TimeDiv ARPEGGIATOR On/Off                                                                                                    |               | Pitchbnd Range |
| ARPEGGIATOR On/Off                                                                                                    | ARPEGGIATOR/  | +              |
|                                                                                                    | SEQUENCER     | TimeDiv        |
| Mode                                                                                                    | ARPEGGIATOR   | On/Off         |
|                                                                                                    |               | Mode           |
| Range                                                                                                    |               | Range          |

| Category name in the display | Parameter       |
|------------------------------|-----------------|
| SEQUENCER                    | Length          |
|                              | Note 1          |
|                              | Vel 1           |
|                              | Slew 1          |
|                              | Note 2          |
|                              | Vel 2           |
|                              | Slew 2          |
|                              | Note 3          |
|                              | Vel 3           |
|                              | Slew 3          |
|                              | Note 4          |
|                              |                 |
|                              | Vel 4<br>Slew 4 |
|                              |                 |
|                              | Note 5          |
|                              | Vel 5           |
|                              | Slew 5          |
|                              | Note 6          |
|                              | Vel 6           |
|                              | Slew 6          |
|                              | Note 7          |
|                              | Vel 7           |
|                              | Slew 7          |
|                              | Note 8          |
|                              | Vel 8           |
|                              | Slew 8          |
|                              | Note 9          |
|                              | Vel 9           |
|                              | Slew 9          |
|                              | Note 10         |
|                              | Vel 10          |
|                              | Slew 10         |
|                              | Note 11         |
|                              | Vel 11          |
|                              | Slew 11         |
|                              | Note 12         |
|                              | Vel 12          |
|                              | Slew 12         |
|                              | Note 13         |
|                              | Vel 13          |
|                              |                 |
|                              | Slew 13         |
|                              | Note 14         |
|                              | Vel 14          |
|                              | Slew 14         |
|                              | Note 15         |
|                              | Vel 15          |
|                              | Slew 15         |
|                              | Note 16         |
|                              | Vel 16          |
|                              | Slew 16         |
|                              | Note 17         |
|                              | Vel 17          |
|                              | Slew 17         |
|                              | Note 18         |
|                              | Vel 18          |
|                              | Slew 18         |
|                              |                 |

| Category name in the display | Parameter |
|------------------------------|-----------|
|                              | Note 19   |
|                              | Vel 19    |
|                              | Slew 19   |
|                              | Note 20   |
|                              | Vel 20    |
|                              | Slew 20   |
|                              | Note 21   |
|                              | Vel 21    |
|                              | Slew 21   |
|                              | Note 22   |
|                              | Vel 22    |
|                              | Slew 22   |
|                              | Note 23   |
|                              | Vel 23    |
|                              | Slew 23   |
|                              | Note 24   |
|                              | Vel 24    |
|                              | Slew 24   |
|                              | Note 25   |
|                              | Vel 25    |
|                              | Slew 25   |
|                              | Note 26   |
|                              | Vel 26    |
|                              | Slew 26   |
|                              | Note 27   |
|                              | Vel 27    |
|                              | Slew 27   |
|                              | Note 28   |
|                              | Vel 28    |
|                              | Slew 28   |
|                              | Note 29   |
|                              | Vel 29    |
|                              | Slew 29   |
|                              | Note 30   |
|                              | Vel 30    |
|                              | Slew 30   |
|                              | Note 31   |
|                              | Vel 31    |
|                              | Slew 31   |
|                              | Note 32   |
|                              | Vel 32    |
|                              | Slew 32   |
|                              | Note 33   |
|                              | Vel 33    |
|                              | Slew 33   |
|                              | Note 34   |
|                              | Vel 34    |
|                              | Slew 34   |
|                              | Note 35   |
|                              | Vel 35    |
|                              | Slew 35   |
|                              | Note 36   |
|                              | Vel 36    |
|                              | Slew 36   |
|                              | Note 37   |
|                              | Vel 37    |
|                              | Slew 37   |

| 2.1                          |                    |
|------------------------------|--------------------|
| Category name in the display | Parameter          |
|                              | Note 38            |
|                              | Vel 38             |
|                              | Slew 38            |
|                              | Note 39            |
|                              | Vel 39             |
|                              | Slew 39            |
|                              | Note 40            |
|                              | Vel 40             |
|                              | Slew 40            |
|                              | Note 41            |
|                              | Vel 41             |
|                              | Slew 41<br>Note 42 |
|                              | Vel 42             |
|                              | Slew 42            |
|                              | Note 43            |
|                              | Vel 43             |
|                              | Slew 43            |
|                              | Note 44            |
|                              | Vel 44             |
|                              | Slew 44            |
|                              | Note 45            |
|                              | Vel 45             |
|                              | Slew 45            |
|                              | Note 46            |
|                              | Vel 46             |
|                              | Slew 46            |
|                              | Note 47            |
|                              | Vel 47             |
|                              | Slew 47            |
|                              | Note 48            |
|                              | Vel 48             |
|                              | Slew 48            |
|                              | Note 49            |
|                              | Vel 49             |
|                              | Slew 49<br>Note 50 |
|                              | Vel 50             |
|                              | Slew 50            |
|                              | Note 51            |
|                              | Vel 51             |
|                              | Slew 51            |
|                              | Note 52            |
|                              | Vel 52             |
|                              | Slew 52            |
|                              | Note 53            |
|                              | Vel 53             |
|                              | Slew 53            |
|                              | Note 54            |
|                              | Vel 54             |
|                              | Slew 54            |
|                              | Note 55            |
|                              | Vel 55             |
|                              | Slew 55            |
|                              | Note 56            |
|                              | Vel 56             |
|                              | Slew 56            |

| Category name in the display | Parameter |
|------------------------------|-----------|
|                              | Note 57   |
|                              | Vel 57    |
|                              | Slew 57   |
|                              | Note 58   |
|                              | Vel 58    |
|                              | Slew 58   |
|                              | Note 59   |
|                              | Vel 59    |
|                              | Slew 59   |
|                              | Note 60   |
|                              | Vel 60    |
|                              | Slew 60   |
|                              | Note 61   |
|                              | Vel 61    |
|                              | Slew 61   |
|                              | Note 62   |
|                              | Vel 62    |
|                              | Slew 62   |
|                              | Note 63   |
|                              | Vel 63    |
|                              | Slew 63   |
|                              | Note 64   |
|                              | Vel 64    |
|                              | Slew 64   |

## Changing the unit settings ([GLOBAL **SETTING])**

Global settings are parameters that affect all programs. These include settings such as Master Tune, MIDI Channel, MIDI Clock, and others. To change Global settings, press the [GLOBAL/WRITE] button and the [GLOBAL SETTING] screen appears. Any change in [GLOBAL SETTING] will be reflected in all programs.

## [GLOBAL SETTING] menu items

| No. | Menu item (in the display) | Setting value/range                                                                                                    | Explanation                                                                                                    |
|-----|----------------------------|----------------------------------------------------------------------------------------------------|----------------------------------------------------------------------------------------------------|
| 1   | Master Coarse              | -12 to 0* to +12                                                                                                    | Sets the sound pitch.  You can adjust the pitch in chromatic increments from the center [0] in the range of minus one octave to plus one octave.                                                                                                    |
| 2   | Master Fine                | -50 to 0* to +50                                                                                                    | Sets the sound pitch.  You can adjust the pitch in cent increments from the center [0] in the range of minus 0.5 halftone to plus 0.5 halftone.                                                                                                    |
| 3   | Scale Mode                 | Normal*, Ionian, Dorian, Phrygian,<br>Lydian, Mixolydian, Aeolian, Locrian,<br>Maj Penta, Min Penta, Whole Tone,<br>Diminished, Combo Dim, Altered,<br>Maj Blues, Min Blues, Raga B., Raga<br>G., Raga T., Hawaiian, Ryukyu, JP<br>Miyakob | Sets the scale of the keyboard.  The scale of the white keys of the keyboard changes according to the selected scale.  If you select a scale other than [Normal], the black keys play no sound even if you touch them.                                                                                                    |
| 4   | Quick Program              | Prog: 1 to Prog: 13                                                                                                    | Sets the quick program. For details on how to do this, see "Using the Quick Program function" (page 11).                                                                                                    |
| 5   | MIDI Channel               | All*, 1 to 16                                                                                                    | Sets the channel to send and receive MIDI messages.                                                                                                    |
| 6   | MIDI Clock Mode            | Off*, Master, Slave, Slave Thru, Slave<br>No S/S                                                                                                    | Sets the setting related to the MIDI clock for this unit.  Off: The unit does not send/receive MIDI clock.  Master: The unit sends MIDI clock but does not receive it.  Slave: The unit receives MIDI clock but does not send it.  Slave Thru: The unit sends the received MIDI clock without change through [MIDI OUT/THRU].  Slave No S/S: The unit receives MIDI clock but does not respond to start and stop messages.  When [MIDI Clock Mode] is set to [Slave], [Slave Thru], [Slave No S/S], the [TAP] button goes out if no MIDI clock is input. In that state, if [Screen Saver] is set to [On], the screen saver functions and the screen display disappears, the [TAP] button lights up. |
| 7   | MIDI Clock Cable           | MIDI Port*, USB                                                                                                    | Selects which rear-panel connector receives MIDI Clock.                                                                                                    |
| 8   | MIDI Param Send            | Off, CC, NRPN*                                                                                                    | Sets the method to transmit the operations of the unit's control panel controllers (like buttons and controls) and any changes in the parameters by MIDI.  See "MIDI implementation" (page 28) for the MIDI messages transmitted when each controller/parameter is operated.                                                                                                    |
| 9   | MIDI Param Rcv             | Off, CC, NRPN*                                                                                                    | Sets the method to receive MIDI messages.                                                                                                    |
| 10  | MIDI Control Enble         | Off, On*                                                                                                    | Sets whether or not to receive external MIDI control information.                                                                                                    |
| 11  | MIDI Sysex Cable           | MIDI, USB*                                                                                                    | Sets the terminal to send and receive SysEx (System Exclusive) messages. This unit uses SysEx for system updates and program transmission and reception.                                                                                                    |
| 12  | MIDI Out Select            | MIDI, USB, MIDI+USB*                                                                                                    | Selects which rear-panel connector transmits MIDI data.                                                                                                    |
| 13  | MIDI Out/Thru              | Out*, Thru                                                                                                    | Sets the method of sending MIDI data.                                                                                                    |
| 14  | MIDI Seq/Arp Out           | Off*, On                                                                                                    | Sets whether to transmit MIDI data when playing using this unit's sequencer and arpeggiator.  Set this item to [ <b>On</b> ] when you want to play an external MIDI device (such as a synthesizer, sequencer, etc.) using this unit's sequencer and arpeggiator.                                                                                                    |
| 15  | Local Control  Mono/Stereo | Off, On*  Stereo*, Mono                                                                                                    | This selects whether or not the keyboard and control panel controls directly affect the synthesizer.  Off: MIDI data will be transmitted from this unit, but that data will not be sent to the internal synthesizer sound generator.  On: MIDI data is transmitted from this unit, and the data is also reflected in the internal synthesizer sound generator. Do not use this setting when you use the unit independently. Use this setting to prevent MIDI data loop from occurring when you use the unit in combination with an external MIDI device.  Sets the audio output method.                                                                                                    |
| 10  | MONO/3tereo                | Stereo , IVIOITO                                                                                                    | octo the addio output method.                                                                                                    |

<sup>\*</sup>The setting when you purchased this unit.

| No. | Menu item (in the display) | Setting value/range                 | Explanation                                                                                                    |
|-----|----------------------------|-------------------------------------|----------------------------------------------------------------------------------------------------|
| 17  | Pot Mode                   | Relative, Passthru, Jump*           | This determines how the synthesizer reacts when you edit parameters using its controls (knobs).  Because parameter values and their corresponding control positions are saved with each program, changing programs will usually mean that the current physical control positions don't show the actual parameter values for the program. For this reason, turning a control can cause a sound to change suddenly as the value "jumps" to the physical knob's position.  Use [Pot Mode] to set control/parameter response according to your preference.  Relative: The operating positions of the controls and the actual parameter values change relatively.  Passthru: When the operating position of a control coincides with the actual parameter value, the parameter value will change according to the control position.  Jump: The actual parameter values change to the operating positions of the controls instantly. |
| 18  | Alternative Tuning         | 1* to 17                            | Sets the built-in tuning mode.  1: Standard western chromatic tuning mode  2 to 17: Alternative tunings, including non-western, non-chromatic tunings found in some ethnic and historical instruments.  For details, see "Alternate tuning list" (page 24).                                                                                                    |
| 19  | Screen Saver               | Off, On*                            | Sets whether or not to have a screen saver.                                                                                                    |
| 20  | Seq Jack Mode              | Pedal*, Trigger, Gate, Gate+Trigger | Sets the operation when a general foot switch is connected or audio signals are input to [TRIGGER IN].  Pedal: plays or stops the sequencer.  Trigger: When the sequencer is On, the step advances one step each time it receives a signal.  Gate: When the unit receives a signal while you are touching the keyboard, the unit gates or triggers the envelope.  Also, when the sequencer or arpeggiator is On, the unit plays or stops according to the set BPM value.  Gate+Trigger: When the unit receives a signal while you are touching the keyboard, it gates or triggers the envelope.  Also, when the sequencer is On, the step advances one step each time it receives a signal.                                                                                                    |
| 21  | Keys Sens                  | 1 to 10 (4*)                        | Adjusts the touch sensitivity of the keyboard. The TORAIZ AS-1's keyboard is an electrostatic capacitive touch pad and you can adjust the keyboard touch sensitivity to a player and use environment using this setting.  • [1] is maximum and [10] is the minimum sensitivity.                                                                                                    |
| 22  | Pedal Polarity             | Normal*, Reversed                   | Sets the polarity of the foot pedal connected to [TRIGER IN].  Normal: Open Reversed: Closed                                                                                                    |
| 23  | Basic Program              | -                                   | Initializes the selected program.                                                                                                    |
| 24  | Calibrate                  | -                                   | Calibrates Oscillator 1, Oscillator 2 and low-pass filter.                                                                                                    |
| 25  | Reset Globals              | -                                   | Initializes [GLOBAL SETTING].                                                                                                    |
| 26  | Dump Prog                  | -                                   | Sends the settings of the selected program as a MIDI SysEx message.                                                                                                    |
| 27  | Dump Bank                  | -                                   | Sends the settings of the programs in the selected bank as MIDI SysEx messages.                                                                                                    |
| 28  | Dump All Banks             | -                                   | Sends the settings of the programs in all the banks as MIDI SysEx messages.                                                                                                    |

<sup>\*</sup>The setting when you purchased this unit.

## Keyboard mode scale list

| No. | Scale name             | Name in the display | Keyboard assignment   |
|-----|------------------------|---------------------|-----------------------|
| 1   | Ionian                 | Ionian              | C D E F G A B C       |
| 2   | Dorian                 | Dorian              | C D Eb F G A Bb C     |
| 3   | Phrygian               | Phrygian            | C Db Eb F G Ab Bb C   |
| 4   | Lydian                 | Lydian              | C D E F# G A B C      |
| 5   | Mixolydian             | Mixolydian          | C D E F G A Bb C      |
| 6   | Aeolian                | Aeolian             | C D Eb F G Ab Bb C    |
| 7   | Locrian                | Locrian             | C Db Eb F Gb Ab Bb C  |
| 8   | Major Pentatonic       | MajPenta            | C D E G A C D E       |
| 9   | Minor Pentatonic       | MinPenta            | C Eb F G Bb C Eb F    |
| 10  | Whole tone             | Whole Tone          | C D E F# G# Å# C D    |
| 11  | Diminished             | Diminished          | C D Eb F Gb G# A B    |
| 12  | Combination Diminished | Combo Dim           | C Db Eb Fb Gb G A Bb  |
| 13  | Altered                | Altered             | [C Db D# E F# Ab Bb C |
| 14  | Major Blues            | Maj Blues           | C D ED E G A C D      |
| 15  | Minor Blues            | Min Blues           | C Eb F Gb G Bb C Eb   |
| 16  | Raga Bhairav           | Raga B.             | C Db E F G Ab B C     |
| 17  | Raga Gamanasrama       | Raga G.             | C Db E F# G A B C     |
| 18  | Raga Todi              | Raga T.             | C Db Eb F# G Ab B C   |
| 19  | Hawaiian               | Hawaiian            | C D Eb G A C D Eb     |
| 20  | Ryukyu                 | Ryukyu              | C D F G B C E F       |
| 21  | Japanese Miyakobushi   | JP Miyakob          | C Db F G Ab C Db F    |

## Alternate tuning list

| No. | Scale name                                       | Displayed      | Explanation                                                                                                    |
|-----|--------------------------------------------------|----------------|----------------------------------------------------------------------------------------------------|
| 1   | Equal Temperament                                | Equal Temperme | The default Western tuning, based on the twelfth root of two.                                                                                                    |
| 2   | Harmonic Series                                  | HrmA1-60       | MIDI notes 36-95 reflect harmonics 2 through 60 based on the fundamental of A= 27.5 Hz. The low C on a standard 5 octave keyboard acts as the root note (55 Hz), and the harmonics play upwards from there. The remaining keys above and below the 5 octave range are filled with the same intervals as Carlos' Harmonic 12 Tone that follows.                                                                                                    |
| 3   | Carlos Harmonic Twelve Tone                      | HrmA-12T       | Wendy Carlos' twelve note scale based on octave-repeating harmonics. A= 1/1 (440 Hz). 1/1 17/16 9/8 19/16 5/4 21/16 11/8 3/2 13/8 27/16 7/4 15/8                                                                                                    |
| 4   | Meantone Temperament                             | Meantone       | An early tempered tuning, with better thirds than 12-ET. Sounds best in the key of C. Use this to add an authentic touch to performances of early Baroque music.  C=1/1 (260 Hz)                                                                                                    |
| 5   | 1/4 Tone Equal Temperament                       | 1/4TonET       | 24 notes per octave, equally spaced 24root2 intervals. Mexican composer Julian Carillo used this for custom-built pianos in the early 20th century.                                                                                                    |
| 6   | 19 Tone Equal Temperament                        | 19ToneET       | 19 notes per octave (19root2) offering better thirds than 12-ET, a better overall compromise if you can figure out the keyboard patterns.                                                                                                    |
| 7   | 31 Tone Equal Temperament                        | 31ToneET       | Many people consider 31 root2 to offer the best compromise towards just intonation in an equal temperament, but it can get very tricky to keep track of the intervals.                                                                                                    |
| 8   | Pythagorean C                                    | PythagoC       | One of the earliest tuning systems known from history, the Pythagorean scale is constructed from an upward series of pure fifths (3/2) transposed down into a single octave. The tuning works well for monophonic melodies against fifth drones, but has a very narrow palate of good chords to choose from.  C=1/1 (261.625 Hz)  1/1 256/243 9/8 32/27 81/64 4/3 729/512 3/2 128/81 27/16 16/9 243/128                                                                                                    |
| 9   | Just Intonation in A with 7-limit Tritone at D#  | JIA7/5D        | A rather vanilla 5-limit small interval JI, except for a single 7/5 tritone at D#, which offers some nice possibilities for rotating around bluesy sevenths.  A=1/1 (440 Hz)  1/1 16/15 9/8 6/5 5/4 7/5 3/2 8/5 5/3 9/5 15/8                                                                                                    |
| 10  | 3-5 Lattice in A                                 | 3-5LattA       | A pure 3 and 5-limit tuning which resolves to very symmetrical derived relationships between notes.  A=1/1 (440 Hz)  1/1 16/15 10/9 6/5 5/4 4/3 64/45 3/2 8/5 5/3 16/9 15/8                                                                                                    |
| 11  | 3-7 Lattice in A                                 | 3-7LattA       | A pure 3 and 7 -limit tuning which resolves to very symmetrical derived relationships between notes. Some of the intervals are very close together, offering several choices for the same nominal chords. $A=1/1 \; (440 \; Hz)$ $1/1 \; 9/8 \; 8/7 \; 7/6 \; 9/7 \; 21/16 \; 4/3 \; 3/2 \; 32/21 \; 12/7 \; 7/4 \; 63/32$                                                                                                    |
| 12  | Other Music 7-limit Black Keys in C              | 7LimBlkC       | Created by the group Other Music for their homemade gamelan, this offers a wide range of interesting chords and modes. $C=1/1\ (261.625\ Hz)$ $1/1\ 15/14\ 9/8\ 7/6\ 5/4\ 4/3\ 7/5\ 3/2\ 14/9\ 5/3\ 7/4\ 15/8$                                                                                                    |
| 13  | Dan Schmidt Pelog/Slendro                        | PelSienB       | Created for the Berkeley Gamelan group, this tuning fits an Indonesian-style heptatonic Pelog on the white keys and pentatonic Slendro on the black keys, with B and Bb acting as 1/1 for their respective modes. Note that some of the notes will have the same frequency. By tuning the 1/1 to 60 Hz, Dan found a creative way to incorporate the inevitable line hum into his scale. Bb, B = 1/1 (60 Hz) 1/1 1/1 9/8 7/6 5/4 4/3 11/8 3/2 3/2 7/4 7/4 15/8                                                                                                    |
| 14  | Yamaha Just Major C                              | JlMajYam       | When Yamaha decided to put preset microtunings into their FM synth product line, they selected this and the following tuning as representative just intonations. As such, they became the de-facto introduction to JI for many people. Just Major gives preferential treatment to major thirds on the sharps, and a good fourth relative to the second.  C= 1/1 (261.625 Hz)  1/1 16/15 9/8 6/5 5/4 4/3 45/32 3/2 8/5 5/3 16/9 15/8                                                                                                    |
| 15  | Yamaha Just Minor C                              | JIMinYam       | Similar to Yamaha's preset Just Major, the Just Minor gives preferential treatment to minor thirds on the sharps, and has a good fifth relative to the second.  C= 1/1 (261.625 Hz)  1/1 25/24 10/9 6/5 5/4 4/3 45/32 3/2 8/5 5/3 16/9 15/8                                                                                                    |
| 16  | Harry Partch 11-limit 43 Note Just<br>Intonation | Partch11       | One of the pioneers of modern microtonal composition, Partch built a unique orchestra with this tuning during the first half of the 20th century, to perform his own compositions. The large number of intervals in this very dense scale offers a full vocabulary of expressive chords and complex key changes. The narrow spacing also allows fixed-pitched instruments like marimbas and organs to perform glissando-like passages. $G=1/1\ (392\ Hz,\ MIDI\ note\ 67)$ $1/1\ 81/80\ 33/32\ 21/20\ 16/15\ 12/11\ 11/10\ 10/9\ 9/8\ 8/7\ 7/6\ 32/27\ 6/5\ 11/9\ 5/4$ $14/11\ 9/7\ 21/16\ 4/3\ 27/20\ 11/18\ 7/5\ 10/7\ 16/11\ 40/27\ 3/2\ 32/21\ 14/9\ 11/7\ 8/5$ $18/11\ 5/3\ 27/16\ 12/7\ 7/4\ 16/9\ 9/5\ 20/11\ 11/6\ 15/8\ 40/21\ 64/33\ 160/81$ |

| No. | Scale name     | Displayed | Explanation                                                                                                    |
|-----|----------------|-----------|----------------------------------------------------------------------------------------------------|
| 17  | Arabic 12-tone | ArabianC  | A 12-tone approximation of an Arabic scale, which appears in some electronic keyboards designed for use with Arabic music. Not a JI scale, nor equal tempered. These are the intervals in Cents relative to C:  60 = Cents 0  61 = Cents + 151  62 = Cents + 204  63 = Cents + 294  64 = Cents + 355  65 = Cents + 498  66 = Cents + 649  67 = Cents + 702  68 = Cents + 853  69 = Cents + 906  70 = Cents + 906  71 = Cents + 1057  72 = Cents + 1200 |

### **Calibration**

Although the TORAIZ AS-1 has been calibrated at the factory, it is necessary to calibrate the unit using its calibration function for stable operation to adapt the unit to your usage environment. (Since the unit's oscillators and filters are composed of analog circuits and operated by voltage control, oscillation frequency and cutoff frequency may fluctuate due to the influence of external factors such as air temperature and power supply voltage.)

## **Calibration frequency**

When using the TORAIZ AS-1 for the first time, it is recommended to calibrate the unit using its calibration function after turning on the power.

- Wait for about 10 to 20 minutes to warm up the unit after turning on the power before you start calibrating.
- Repeat calibration continuously for several days in the environment to be used so that you can tune the oscillators and filters to the condition suitable for your environment.

It is also recommended to do the same when you intend to use the unit in an environment different from usual, such as using it on stage.

It is also recommended for your daily usage that you wait about 10
to 20 minutes after tuning on the power before you start using the
unit. This is to warm up the unit and reduce the variation factor of the
analog circuit due to the temperature rise inside the unit.

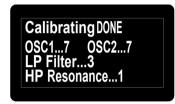

Screen example during calibration

### 4 Press the [GLOBAL/WRITE] button again.

The display returns to the main screen from the  $[\mbox{GLOBAL SETTING}]$  screen.

### **Performing calibration**

#### 1 Press the [GLOBAL/WRITE] button.

The [GLOBAL/WRITE] button lights up and the [GLOBAL SETTING] screen appears in the display.

## 2 Turn the [PARAM/CATEGORY] control until the [Calibrate] screen appears.

The [LATCH] button flashes.

24. Calibrate
Press Latch to
Calibrate 0scs/Filt

### 3 Press the [Latch] button

Calibration starts.

When the calibration is completed, the display automatically returns to the **[Calibrate]** screen shown in step 2.

To cancel without performing the calibration, press the [GLOBAL/WRITE] button again instead of the [LATCH] button. The display returns to the main screen without calibration.

## Using with external equipment

This chapter explains how to connect the TORAIZ AS-1 to an external MIDI device or computer and use it in combination with them. For details on the setting items described in the operation procedures, see "Changing settings ([GLOBAL SETTING])" (page 22).

## Connecting this unit to an external MIDI device or computer and playing

## Playing an external MIDI device from this unit

1 Connect the [MIDI OUT/THRU] of this unit to the MIDI IN terminal of an external MIDI device with a MIDI cable.

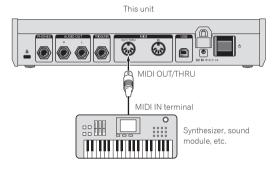

- 2 Set [MIDI Out Select] of [GLOBAL SETTING] to [MIDI] or [MIDI + USB].
- 3 Play with the keyboard, sequencer or arpeggiator.
- To use the sequencer or arpeggiator, set [MIDI Seq/Arp Out] of [GLOBAL SETTING] to [On].

## Playing this unit from an external MIDI device

1 Connect the [MIDI IN] of this unit to the MIDI OUT terminal of an external MIDI device with a MIDI cable.

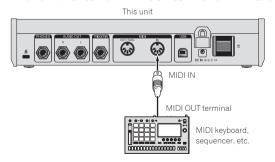

- 2 Set [MIDI Control Enble] of [GLOBAL SETTING] to [On].
- 3 Set [MIDI Channel] of [GLOBAL SETTING] to match the MIDI channel output from the external MIDI device.

4 Play with an external MIDI device.

## Connecting this unit to a computer and playing

1 Connect the [USB-B] terminal of this unit to a computer with a USB cable.

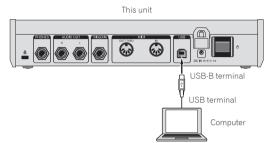

- 2 Set [MIDI Control Enble] of [GLOBAL SETTING] to [On].
- 3 Set [MIDI Out Select] of [GLOBAL SETTING] to [USB] or [MIDI + USB].
- 4 Set [MIDI Channel] of [GLOBAL SETTING] to match the MIDI channel output from a MIDI-compatible application in the computer.
- 5 Play with the MIDI-compatible application in the computer.
- When using the sequencer or arpeggiator of this unit, set [MIDI Seq/ Arp Out] of [GLOBAL SETTING] to [On].

## Synchronizing and Playing this unit with an external MIDI device or computer

## Synchronizing using this unit as a master and an external MIDI device as a slave

- 1 Connect this unit to an external MIDI device or computer.
- For the detailed connections and setting method, see "Connecting this unit to an external MIDI device or computer and playing" above.
   It is necessary to output MIDI signals from this unit.
- 2 Set [MIDI Clock Mode] of [GLOBAL SETTING] to [Master].
- 3 Set [MIDI Clock Cable] of [GLOBAL SETTING] to the connection cable you have used.
- When connecting with a MIDI cable, set to [MIDI Port] and when connecting with a USB cable, set to [USB].

## 4 Play using the sequencer or arpeggiator of this unit.

- The operations of play functions such as BPM and sequencer of the external MIDI device or MIDI compatible application in the computer synchronize with the BPM set on this unit.
- For the synchronizing settings of the external MIDI device, refer to the operating instructions for the device.

## Synchronizing using this unit as a slave and an external MIDI device as a master

## 1 Connect this unit to an external MIDI device or computer.

 For the detailed connections and setting method, see "Connecting this unit to an external MIDI device or computer and playing" (page 26). It is necessary to output MIDI signals from the external MIDI device.

## 2 Set [MIDI Clock Mode] of [GLOBAL SETTING] to [Slave], [Slave Thru] or [Slave No S/S].

- For the details for how each setting works, see "Changing the unit settings ([GLOBAL SETTING])" (page 21).
- If this unit is set as a slave, the [CLOCK TAP] button turns off.
   While this unit is receiving the external MIDI Timing Clock, the [CLOCK TAP] button flashes synchronizing with the MIDI Timing Clock.

## 3 Set [MIDI Clock Cable] of [GLOBAL SETTING] to the connection cable you have used.

 When connecting with a MIDI cable, set to [MIDI Port] and when connecting with a USB cable, set to [USB].

## 4 Play using the sequencer or arpeggiator of the external MIDI device or MIDI-compatible application in the computer.

- The operations of play functions such as BPM and sequencer of this unit synchronize with the BPM set on the external MIDI device or MIDI compatible application in the computer.
- For the synchronizing settings of the external MIDI device, refer to the manual of the device.

## Using the [TRIGGER IN] of this unit to control the play functions of this unit

By connecting a foot pedal or a device that sends an audio signal which works as a trigger signal to the [TRIGGER IN] of this unit, you can control the play functions of this unit such as sequencer, arpeggiator and the others. This offers you a variety of performance options.

There are four modes to control the play functions of this unit by [TRIGGER IN] input. The mode can be set in [Seq Jack Mode] of [GLOBAL SETTING].

| Seq Jack Mode | Connected device (input signal)  | Play function | Behavior                                                                                                    |
|---------------|----------------------------------|---------------|----------------------------------------------------------------------------------------------------|
|               | 1                                | Sequencer     | Plays/stops the sequence.                                                                                                    |
|               | Foot switch                      | Arpeggiator   | This does not affect the operation.                                                                                                    |
| Dadal         |                                  | Keyboard      | This does not affect the operation.                                                                                                    |
| Pedal         |                                  | Sequencer     | Plays/stops the sequence.                                                                                                    |
|               | Audio signal<br>(trigger signal) | Arpeggiator   | This does not affect the operation.                                                                                                    |
|               | (mggar argrical)                 | Keyboard      | This does not affect the operation.                                                                                                    |
|               |                                  | Sequencer     | When the sequencer is On, advances one step each time you step on the foot switch.                                                                               |
|               | Foot switch                      | Arpeggiator   | When the arpeggiator is On, plays each sound of the held notes each time you step on the foot switch according to the arpeggiator setting.                       |
| Tuinnan       |                                  | Keyboard      | This does not affect the operation.                                                                                                    |
| Trigger       |                                  | Sequencer     | When the sequencer is On, advances one step each time an audio signal is input.                                                                                  |
|               | Audio signal<br>(trigger signal) | Arpeggiator   | When the arpeggiator is On, plays each sound of the held notes each time an audio signal is input according to the arpeggiator setting.                          |
|               |                                  | Keyboard      | This does not affect the operation.                                                                                                    |
|               |                                  | Sequencer     | When the sequencer is On, plays the sequence while you are stepping on the foot switch.                                                                          |
|               | Foot switch                      | Arpeggiator   | When the arpeggiator is On, the held notes are arpeggiated while you are stepping on the foot switch.                                                            |
|               |                                  | Keyboard      | The held notes are played when you step on the foot switch. The notes are played continuously (note-on state continues) if you keep stepping on the foot switch. |
| Gate          |                                  | Sequencer     | When the sequencer is On, plays the sequence while an audio signal is input. The sequence plays continuously when inputting a continuous sound.                  |
|               | Audio signal<br>(trigger signal) | Arpeggiator   | When the arpeggiator is On, the held notes are arpeggiated while an audio signal is input. The arpeggio plays continuously when inputting a continuous sound.    |
|               |                                  | Keyboard      | The held notes are played when an audio signal is input. The notes are played continuously (note-on state continues) while a continuous sound is input.          |
|               |                                  | Sequencer     | When the sequencer is On, advances one step each time you step on the foot switch.                                                                               |
|               | Foot switch                      | Arpeggiator   | When the arpeggiator is On, plays each sound of the held notes each time you step on the foot switch depending on the arpeggiator setting.                       |
| Cata Tilanan  |                                  | Keyboard      | The held notes are played when you step on the foot switch. The notes are played continuously (note-on state continues) if you keep stepping on the foot switch. |
| Gate+Trigger  |                                  | Sequencer     | When the sequencer is On, advances one step each time an audio signal is input.                                                                                  |
|               | Audio signal<br>(trigger signal) | Arpeggiator   | When the arpeggiator is On, plays each sound of the held notes each time an audio signal is input depending on the arpeggiator setting.                          |
|               | (migger signar)                  | Keyboard      | The held notes are played when an audio signal is input. The notes are played continuously (note-on state continues) while a continuous sound is input.          |

- Depending on the polarity of the foot pedal used, it may not operate correctly. If necessary, change the setting of [Pedal Polarity] of [GLOBAL SETTING].
- When using an audio signal as a trigger signal, input a sound with sharp attack and decay like a pulse signal or click sound with a sufficiently high
  volume.

## **MIDI** implementation

This unit sends and receives  $M|\overline{D}|$  data according to the settings selected in the [**GLOBAL SETTING**] menu Check the following list to confirm the types of MIDI data that can be sent and received.

## **MIDI Messages**

## **System Real Time Messages**

| Status      | Explanation       |
|-------------|-------------------|
| 0b1111 1000 | MIDI Timing Clock |

## **Received Channel Messages**

| Status<br>1st Data Byte | 2nd Data Byte | 3rd Data Byte | Description                                                |
|-------------------------|---------------|---------------|------------------------------------------------------------|
| 1000 nnnn               | Okkkkkkk      | 0vvvvvv       | Note Off. Velocity is ignored.                             |
| 1001 nnnn               | Okkkkkkk      | 0vvvvvv       | Note On. Note off if vvvvvv = 0.                           |
| 1011 nnnn               | 0vvvvvv       | 0vvvvvv       | Control Change                                             |
| 1100 nnnn               | 0vvvvvv       |               | Program Change, 0-98 for programs 1-99 within current bank |
| 1101 nnnn               | 0vvvvvv       |               | Channel Pressure                                           |
| 1110 nnnn               | 0vvvvvv       | Ovvvvvv       | Pitch Bend<br>LS Byte (LSB) then MS Byte (MSB)             |

| Where: |            |                                                                                      |
|--------|------------|--------------------------------------------------------------------------------------|
|        | 0kkkkkkk = | Note Number 0-127                                                                    |
|        | nnnn =     | Channel Number 0 to 15 (MIDI channel 1 to 16)  • Ignored if MIDI channel set to ALL. |
|        | 0vvvvvv =  | Value                                                                                |

### **Received Controller Messages**

| Status<br>1st Data Byte | 2nd Data Byte | 3rd Data Byte | Description                                                                                   |
|-------------------------|---------------|---------------|-----------------------------------------------------------------------------------------------|
| 1011 nnnn               | 0000 0001     | 0vvvvvv       | Mod Wheel: directly assignable controller                                                     |
| 1011 nnnn               | 0000 0100     | 0vvvvvv       | Foot Controller: directly assignable controller                                               |
| 1011 nnnn               | 0000 0111     | 0vvvvvv       | Volume: Combined with Master Volume and Voice Volume                                          |
| 1011 nnnn               | 0100 1010     | 0vvvvvv       | Brightness: Added to low-pass filter cutoff frequency                                         |
| 1011 nnnn               | 0010 0000     | 0vvvvvv       | Bank Select: 0 - 5 select user banks 1 - 5; 6 - 10 select factory banks 1 - 5; others ignored |
| 1011 nnnn               | 0100 0000     | 0vvvvvv       | Damper pedal: Holds envelopes in Sustain if 0100 0000 or higher                               |
| 1011 nnnn               | 0111 1011     | 0vvvvvv       | All Notes Off: Clear all MIDI notes                                                           |
| 1011 nnnn               | 0111 1001     | 0vvvvvv       | Reset All Controllers: Clears all MIDI controllers to 0, MIDI volume to maximum               |

Refer also to "MIDI Continuous Controllers (CC) Transmitted/Received" (page 33) and "Received NRPN Message Format" (page 29).

## **Transmitted Channel Messages**

| Status<br>1st Data Byte | 2nd Data Byte | 3rd Data Byte | Description                                                  |
|-------------------------|---------------|---------------|--------------------------------------------------------------|
| 1000 nnnn               | Okkkkkkk      | 0             | Note Off                                                     |
| 1001 nnnn               | Okkkkkkk      | 0vvvvvv       | Note On                                                      |
| 1011 nnnn               | 0vvvvvv       | 0vvvvvv       | Control Change; see "Transmitted Controller Messages" below. |
| 1100 nnnn               | 0vvvvvv       |               | Program Change, 0-98 for programs 1-99 within current bank   |

| Where:     |                                                                                      |
|------------|--------------------------------------------------------------------------------------|
| 0kkkkkkk = | Note Number 0-127                                                                    |
| nnnn =     | Channel Number 0 to 15 (MIDI channel 1 to 16)  • Ignored if MIDI channel set to ALL. |
| 0vvvvvv =  | Value                                                                                |

## **Transmitted Controller Messages**

| Status<br>1st Data Byte | 2nd Data Byte | 3rd Data Byte | Description                     |
|-------------------------|---------------|---------------|---------------------------------|
| 1011 nnnn               | 0010 0000     | 0vvvvvv       | Bank Select: 0-9 for banks 1-10 |
| 1011 nnnn               | 0000 0111     | 0vvvvvv       | [VOLUME] control (knob)         |

Refer also to "MIDI Continuous Controllers (CC) Transmitted/Received" (page 33) and "Transmitted NRPN Message Format" below.

## **NRPN (Non-Registered Parameter Number) Messages**

## **Transmitted NRPN Message Format**

| Status    | Description                  |
|-----------|------------------------------|
| 1011 nnnn | Control Change               |
| 011 0011  | NRPN parameter number MSB CC |
| 0vvv vvvv | Parameter Number MSB         |
| 0110 0010 | NRPN parameter number LSB CC |
| 0vvv vvvv | Parameter Number LSB         |
| 0000 0010 | NRPN parameter value MSB CC  |
| 0vvv vvvv | Parameter Value MSB          |
| 0010 0110 | NRPN parameter value LSB CC  |
| 0vvv vvvv | Parameter Value LSB          |

### **Received NRPN Message Format**

| Status<br>1st Data Byte | 2nd Data Byte | 3rd Data Byte | Description                                                                                |
|-------------------------|---------------|---------------|--------------------------------------------------------------------------------------------|
| 1011 nnnn               | 0110 0011     | 0vvvvvv       | NRPN parameter number MSB CC                                                               |
| 1011 nnnn               | 0110 0010     | 0vvvvvv       | NRPN parameter number LSB CC                                                               |
| 1011 nnnn               | 0000 0110     | 0vvvvvv       | NRPN parameter value MSB CC                                                                |
| 1011 nnnn               | 0010 0110     | 0vvvvvv       | NRPN parameter value LSB CC                                                                |
| 1011 nnnn               | 0110 0000     |               | NRPN parameter value increment                                                             |
| 1011 nnnn               | 0110 0001     |               | NRPN parameter value decrement                                                             |
| 1011 nnnn               | 0010 0101     | 1111111       | RPN parameter number MSB CC - Reset NRPN parameter number (when both MSB and LSB received) |
| 1011 nnnn               | 0010 0100     | 1111111       | RPN parameter number LSB CC - Reset NRPN parameter number (when both MSB and LSB received) |

## **Sysex Messages**

## **Universal SysEx Device Inquiry**

| Status    | Description                                                                                                    |
|-----------|----------------------------------------------------------------------------------------------------|
| 1111 0000 | System Exclusive (SysEx)                                                                                                   |
| 0111 1110 | Non-realtime message                                                                                                    |
| 0vvv vvvv | If MIDI channel is set to 1-16, 0vvv vvvv must match (unless MIDI channel = ALL); always responds If 0vvv vvvv = 0111 1111 |
| 0000 0110 | Inquiry message                                                                                                    |
| 0000 0001 | Inquiry Request                                                                                                    |
| 1111 0111 | End of exclusive (EOX)                                                                                                    |

## The Toraiz AS-1 responds with:

| Status    | Description                                                                             |  |
|-----------|-----------------------------------------------------------------------------------------|--|
| 1111 0000 | System Exclusive (SysEx)                                                                |  |
| 0111 1110 | Non-realtime message                                                                    |  |
| 0vvv vvvv | If MIDI channel = ALL, ovvv vvvv = 0111 1111. Otherwise 0vvv vvvv = Channel number 0-15 |  |
| 0000 0110 | Inquiry message                                                                         |  |
| 0000 0010 | Inquiry Reply                                                                           |  |
| 0000 0000 | Pioneer DJ ID (first byte)                                                              |  |
| 0100 0000 | Pioneer DJ ID (second byte)                                                             |  |
| 0000 0101 | Pioneer DJ ID (third byte)                                                              |  |
| 0000 0000 | Toraiz ID (first byte)                                                                  |  |
| 0000 0000 | Toraiz ID (second byte)                                                                 |  |
| 0000 0001 | Toraiz ID (third byte)                                                                  |  |
| 0000 1000 | Toraiz ID (fourth byte)                                                                 |  |
| 0001 0000 | Device ID                                                                               |  |
| 0jjj nnnn | Main Software version jjj - Minor rev; nnnn - Major rev                                 |  |
| 1111 0111 | End of exclusive (EOX)                                                                  |  |

The Toraiz AS-1 will send out the program data in the format described in "Program Data Dump" (page 31).

## **Request Program Dump**

| Status    | Description                 |
|-----------|-----------------------------|
| 1111 0000 | System Exclusive (SysEx)    |
| 0000 0000 | Pioneer DJ ID (first byte)  |
| 0100 0000 | Pioneer DJ ID (second byte) |
| 0000 0101 | Pioneer DJ ID (third byte)  |
| 0000 0000 | Toraiz ID (first byte)      |
| 0000 0000 | Toraiz ID (second byte)     |
| 0000 0001 | Toraiz ID (third byte)      |
| 0000 1000 | Toraiz ID (fourth byte)     |
| 0001 0000 | Device ID                   |
| 0000 0101 | Request program transmit    |
| 0000 vvvv | Bank Number, 0-9            |
| 0vvv vvvv | Program Number, 0-99        |
| 1111 0111 | End of exclusive (EOX)      |

The Toraiz AS-1 will send out the current program edit buffer in the format described in "Program Edit Buffer Data Dump" (page 32).

## **Request Program Edit Buffer Dump**

| Status    | Description                          |
|-----------|--------------------------------------|
| 1111 0000 | System Exclusive (SysEx)             |
| 0000 0000 | Pioneer DJ ID (first byte)           |
| 0100 0000 | Pioneer DJ ID (second byte)          |
| 0000 0101 | Pioneer DJ ID (third byte)           |
| 0000 0000 | Toraiz ID (first byte)               |
| 0000 0000 | Toraiz ID (second byte)              |
| 0000 0001 | Toraiz ID (third byte)               |
| 0000 1000 | Toraiz ID (fourth byte)              |
| 0001 0000 | Device ID                            |
| 0000 0110 | Request program edit buffer transmit |
| 1111 0111 | End of exclusive (EOX)               |

The Toraiz AS-1 will send out the current values of Global Parameters in the format described in "Global Parameters Data Dump" (page 32).

## **Request Global Parameter Dump**

| Status    | Description                       |
|-----------|-----------------------------------|
| 1111 0000 | System Exclusive (SysEx)          |
| 0000 0000 | Pioneer DJ ID (first byte)        |
| 0100 0000 | Pioneer DJ ID (second byte)       |
| 0000 0101 | Pioneer DJ ID (third byte)        |
| 0000 0000 | Toraiz ID (first byte)            |
| 0000 0000 | Toraiz ID (second byte)           |
| 0000 0001 | Toraiz ID (third byte)            |
| 0000 1000 | Toraiz ID (fourth byte)           |
| 0001 0000 | Device ID                         |
| 0000 1110 | Request global parameter transmit |
| 1111 0111 | End of exclusive (EOX)            |

## **Program Data Dump**

| Status    | Description                                                       |  |
|-----------|-------------------------------------------------------------------|--|
| 1111 0000 | System Exclusive (SysEx)                                          |  |
| 0000 0000 | Pioneer DJ ID (first byte)                                        |  |
| 0100 0000 | Pioneer DJ ID (second byte)                                       |  |
| 0000 0101 | Pioneer DJ ID (third byte)                                        |  |
| 0000 0000 | Toraiz ID (first byte)                                            |  |
| 0000 0000 | Toraiz ID (second byte)                                           |  |
| 0000 0001 | Toraiz ID (third byte)                                            |  |
| 0000 1000 | Toraiz ID (fourth byte)                                           |  |
| 0001 0000 | Device ID                                                         |  |
| 0000 0010 | Program Data                                                      |  |
| 0000 vvvv | Bank number 0-9                                                   |  |
| 0vvv vvvv | Program number 0-99                                               |  |
| 0vvv vvvv | 1024 bytes expanded to 1171 MIDI bytes in "packed MS bit" format. |  |
| 1111 0111 | End of exclusive (EOX)                                            |  |

## **Program Edit Buffer Data Dump**

| Status    | Description                                                       |  |
|-----------|-------------------------------------------------------------------|--|
| 1111 0000 | System Exclusive (SysEx)                                          |  |
| 0000 0000 | Pioneer DJ ID (first byte)                                        |  |
| 0100 0000 | Pioneer DJ ID (second byte)                                       |  |
| 0000 0101 | Pioneer DJ ID (third byte)                                        |  |
| 0000 0000 | Toraiz ID (first byte)                                            |  |
| 0000 0000 | Toraiz ID (second byte)                                           |  |
| 0000 0001 | Toraiz ID (third byte)                                            |  |
| 0000 1000 | Toraiz ID (fourth byte)                                           |  |
| 0001 0000 | Device ID                                                         |  |
| 0000 0011 | Edit Buffer Data                                                  |  |
| 0vvv vvvv | 1024 bytes expanded to 1171 MIDI bytes in "packed MS bit" format. |  |
| 1111 0111 | End of exclusive (EOX)                                            |  |

## **Global Parameters Data Dump**

| Status    | Description                                        |  |
|-----------|----------------------------------------------------|--|
| 1111 0000 | System Exclusive (SysEx)                           |  |
| 0000 0000 | Pioneer DJ ID (first byte)                         |  |
| 0100 0000 | Pioneer DJ ID (second byte)                        |  |
| 0000 0101 | Pioneer DJ ID (third byte)                         |  |
| 0000 0000 | Toraiz ID (first byte)                             |  |
| 0000 0000 | Toraiz ID (second byte)                            |  |
| 0000 0001 | Toraiz ID (third byte)                             |  |
| 0000 1000 | Toraiz ID (fourth byte)                            |  |
| 0001 0000 | Device ID                                          |  |
| 0000 1111 | Global parameter data                              |  |
| 0vvv vvvv | 54 nibbles (LSB then MSB) for 27 Global parameters |  |
| 1111 0111 | End of exclusive (EOX)                             |  |

## MIDI Continuous Controllers (CC) Transmitted/Received

This unit's [**GLOBAL SETTING**] and MIDI Continuous Controllers (CC) are related as follows.

- When [MIDI Param Send] is set to [CC], this unit transmits CC.
- When [MIDI Param Rcv] is set to [CC], this unit recognizes CC and receives from CC.

The following table details how MIDI Continuous Controllers (CC) are mapped to this unit's controls.

| СС  | Parameter             |  |
|-----|-----------------------|--|
| 3   | V BPM,                |  |
| 5   | V GLIDE MODE,         |  |
| 8   | V OSC 1 SUB LEVEL,    |  |
| 39  | V VOICE VOLUME,       |  |
| 40  | V ENV VCA AMT,        |  |
| 41  | V ENV VCA VEL ON OFF, |  |
| 43  | V ENV VCA ATT,        |  |
| 44  | V ENV VCA DEC,        |  |
| 45  | V ENV VCA SUS,        |  |
| 46  | V ENV VCA REL,        |  |
| 47  | V ENV LOWPASS AMT,    |  |
| 50  | V_ENV_FILTER_ATT,     |  |
| 51  | V_ENV_FILTER_DEC,     |  |
| 52  | V_ENV_FILTER_SUS,     |  |
| 53  | V_ENV_FILTER_REL,     |  |
| 54  | V_ENV_HIGHPASS_AMT,   |  |
| 58  | M_ARP_ON_OFF,         |  |
| 59  | M_ARP_MODE,           |  |
| 60  | M_ARP_RANGE,          |  |
| 62  | M_ARP_TIME_SIG,       |  |
| 65  | V_GLIDE_ON_OFF,       |  |
| 67  | V_OSC_1_FREQ,         |  |
| 69  | V_OSC_1_LEVEL,        |  |
| 70  | V_OSC_1_SHAPE,        |  |
| 71  | V_OSC_1_PULSE_WIDTH,  |  |
| 75  | V_OSC_2_FREQ,         |  |
| 76  | V_OSC_2_FREQ_FINE,    |  |
| 77  | V_OSC_2_LEVEL,        |  |
| 78  | V_OSC_2_SHAPE,        |  |
| 79  | V_OSC_2_PULSE_WIDTH,  |  |
| 102 | V_LOWPASS_FREQ,       |  |
| 103 | V_LOWPASS_RESONANCE,  |  |
| 104 | V_LOWPASS_KEY_AMT,    |  |
| 105 | V_LOWPASS_VEL_ON,     |  |
| 106 | V_HIGHPASS_FREQ,      |  |
| 107 | V_HIGHPASS_RESONANCE, |  |
| 108 | V_HIGHPASS_KEY_AMT,   |  |
| 109 | V_HIGHPASS_VEL_ON,    |  |

## **Program Parameter Data**

The following table lists Toraiz AS-1's program parameters.

| NDDN | Value | Day-waster                                |  |
|------|-------|-------------------------------------------|--|
|      |       | Parameter                                 |  |
| 0    | 0-60  | V_OSC_1_FREQ,                             |  |
| 1    | 0-1   | V_OSC_1_SYNC,                             |  |
| 2    | 0-127 | V_OSC_1_LEVEL,                            |  |
| 3    | 0-254 | V_OSC_1_SHAPE,                            |  |
| 4    | 0-255 | V_OSC_1_PULSE_WIDTH,                      |  |
| 5    | 0-60  | V_OSC_2_FREQ,                             |  |
| 6    | 0-254 | V_OSC_2_FREQ_FINE,                        |  |
| 7    | 0-127 | V_OSC_2_LEVEL,                            |  |
| 8    | 0-254 | V_OSC_2_SHAPE,                            |  |
| 9    | 0-255 | V_OSC_2_PULSE_WIDTH,                      |  |
| 10   | 0-1   | V_OSC_2_LOW_FREQ,                         |  |
| 11   | 0-1   | V_OSC_2_KEY_ON_OFF,                       |  |
| 27   | 0-127 | V_OSC_1_SUB_LEVEL,                        |  |
| 28   | 0-3   | V_GLIDE_MODE,                             |  |
| 29   | 0-1   | V_GLIDE_ON_OFF,                           |  |
| 30   | 0-127 | V_GLIDE_RATE,                             |  |
| 31   | 0-12  | V_PBEND_RANGE,                            |  |
| 32   | 0-127 | V_NOISE_LEVEL,                            |  |
| 33   | 0-127 | V_SLOP,                                   |  |
| 45   | 0-164 | V_LOWPASS_FREQ,                           |  |
| 46   | 0-255 | V_LOWPASS_RESONANCE,                      |  |
| 47   | 0-2   | V_LOWPASS_KEY_AMT,                        |  |
| 48   | 0-1   | V LOWPASS VEL ON,                         |  |
| 49   | 0-127 | V_HIGHPASS_FREQ,                          |  |
| 50   | 0-255 | V_HIGHPASS_RESONANCE,                     |  |
| 51   | 0-2   | V HIGHPASS KEY AMT,                       |  |
| 52   | 0-1   | V HIGHPASS VEL ON,                        |  |
| 62   | 0-127 | V VOICE VOLUME,                           |  |
| 66   | 0-127 | V ENV VCA AMT,                            |  |
| 67   | 0-127 | V ENV VCA ATT,                            |  |
| 68   | 0-127 | V ENV VCA DEC,                            |  |
| 69   | 0-127 | V ENV VCA SUS,                            |  |
| 70   | 0-127 | V ENV VCA REL,                            |  |
| 71   | 0-1   | V_ENV_VCA_VEL_ON_OFF,                     |  |
| 77   | 0-254 | V ENV LOWPASS AMT,                        |  |
| 78   | 0-127 | V ENV FILTER ATT,                         |  |
| 79   | 0-127 | V ENV FILTER DEC,                         |  |
| 80   | 0-127 | V ENV FILTER SUS,                         |  |
| 81   | 0-127 | V ENV FILTER REL,                         |  |
| 82   | 0-127 | V ENV HIGHPASS AMT,                       |  |
| 88   | 0-255 | V LFO FREQ.                               |  |
| 89   | 0-255 | V LFO INITIAL AMT,                        |  |
| 90   | 0-255 | V LFO SHAPE,                              |  |
| 91   | 0-4   |                                           |  |
| 93   |       | V_LFO_EXT_SYNC, V LFO FREQ 1 DEST ON OFF, |  |
|      | 0-1   |                                           |  |
| 94   | 0-1   | V_LFO_FREQ_2_DEST_ON_OFF,                 |  |
| 95   | 0-1   | V_LFO_PW_1_2_DEST_ON_OFF,                 |  |
| 96   | 0-1   | V_LFO_AMP_DEST_ON_OFF,                    |  |
| 97   | 0-1   | V_LFO_LOWPASS_DEST_ON_OFF,                |  |
| 98   | 0-1   | V_LFO_HIGHPASS_DEST_ON_OFF,               |  |
| 109  | 0-254 | V_PRESSURE_AMT,                           |  |
| 110  | 0-1   | V_PRESSURE_FREQ_1_DEST_ON_OFF,            |  |
| 111  | 0-1   | V_PRESSURE_FREQ_2_DEST_ON_OFF,            |  |
| 112  | 0-1   | V_PRESSURE_LOWPASS_DEST_ON_OFF,           |  |
| 113  | 0-1   | V_PRESSURE_HIGHPASS_DEST_ON_OFF,          |  |
| 114  | 0-1   | V_PRESSURE_VCA_DEST_ON_OFF,               |  |
| 115  | 0-1   | V_PRESSURE_LFO_AMT_DEST_ON_OFF,           |  |

| NRPN | Value            | Parameter                                    |  |  |
|------|------------------|----------------------------------------------|--|--|
| 119  | 0-3              | V FX 1 SELECT,                               |  |  |
| 120  | 0-3              | V FX 1 MIX,                                  |  |  |
|      | +                | <del> </del>                                 |  |  |
| 121  | 0-255            | V_FX_1_PARAM_1,                              |  |  |
| 122  | 0-127            | V_FX_1_PARAM_2,                              |  |  |
| 123  | 0-1              | V_FX_1_SYNC,                                 |  |  |
| 124  | 0-10             | V_FX_1_SYNC_RATE,                            |  |  |
| 127  | 0-4              | V_FX_2_SELECT,                               |  |  |
| 128  | 0-127            | V_FX_2_MIX,                                  |  |  |
| 129  | 0-127            | V_FX_2_PARAM_1,                              |  |  |
| 130  | 0-127            | V_FX_2_PARAM_2,                              |  |  |
| 135  | 0-1              | V_FX_ON_OFF,                                 |  |  |
| 143  | 0-254            | V POLYMOD FILTER ENV AMT,                    |  |  |
| 144  | 0-254            | V POLYMOD OSC 2 AMT,                         |  |  |
| 145  | 0-1              | V POLYMOD FREQ 1 DEST ON OFF,                |  |  |
| 146  | 0-1              | V POLYMOD SHAPE 1 DEST ON OFF,               |  |  |
| 147  | 0-1              | V POLYMOD PW 1 DEST ON OFF,                  |  |  |
|      | +                |                                              |  |  |
| 148  | 0-1              | V_POLYMOD_LOWPASS_DEST_ON_OFF,               |  |  |
| 149  | 0-1              | V_POLYMOD_HIGHPASS_DEST_ON_OFF,              |  |  |
| 158  | 0-5              | V_KEY_MODE,                                  |  |  |
| 160  | 0-1              | M_ARP_ON_OFF,                                |  |  |
| 161  | 0-4              | M_ARP_MODE,                                  |  |  |
| 162  | 0-2              | M_ARP_RANGE,                                 |  |  |
| 163  | 0-9              | M_ARP_TIME_SIG,                              |  |  |
| 167  | 30-250           | V_BPM,                                       |  |  |
| 168  | 0-1              | M_SEQ_ON_OFF,                                |  |  |
| 170  | 0-6              | M SEQ LENGTH,                                |  |  |
| 172  | 0-1              | M SEQ RECORD ON OFF,                         |  |  |
| 180  | 0-254            | V SLIDER OSC FREQ 1 AMT;                     |  |  |
| 181  | 0-254            | V SLIDER OSC FREQ 2 AMT;                     |  |  |
| 182  | 0-254            | V SLIDER LFO AMT;                            |  |  |
| 183  | +                | <del> </del>                                 |  |  |
|      | 0-254            | V_SLIDER_FX_1_MIX_AMT;                       |  |  |
| 184  | 0-254            | V_SLIDER_FX_2_MIX_AMT;                       |  |  |
| 185  | 0-254            | V_SLIDER_LPF_AMT;                            |  |  |
| 186  | 0-254            | V_SLIDER_HPF_AMT;                            |  |  |
| 256  | 12-108           | M_SEQ_STEP_1_NOTE_1,                         |  |  |
| 257  | 12-108           | M_SEQ_STEP_2_NOTE_1,                         |  |  |
| 258  | 12-108           | M_SEQ_STEP_3_NOTE_1,                         |  |  |
| 259  | 12-108           | M_SEQ_STEP_4_NOTE_1,                         |  |  |
| 260  | 12-108           | M_SEQ_STEP_5_NOTE_1,                         |  |  |
| 261  | 12-108           | M SEQ STEP 6 NOTE 1,                         |  |  |
| 262  | 12-108           | M_SEQ_STEP_7_NOTE_1,                         |  |  |
| 263  | 12-108           | M SEQ STEP 8 NOTE 1,                         |  |  |
| 264  | 12-108           | M SEQ STEP 9 NOTE 1,                         |  |  |
| 265  | 12-108           | M SEQ STEP 10 NOTE 1,                        |  |  |
| 266  | 12-108           | <del> </del>                                 |  |  |
|      | 1                | M_SEQ_STEP_11_NOTE_1,                        |  |  |
| 267  | 12-108           | M_SEQ_STEP_12_NOTE_1,                        |  |  |
| 268  | 12-108           | M_SEQ_STEP_13_NOTE_1,                        |  |  |
| 269  | 12-108           | M_SEQ_STEP_14_NOTE_1,                        |  |  |
| 270  | 12-108           | M_SEQ_STEP_15_NOTE_1,                        |  |  |
| 271  | 12-108           | M_SEQ_STEP_16_NOTE_1,                        |  |  |
| 272  | 12-108           | M_SEQ_STEP_17_NOTE_1,                        |  |  |
| 273  | 12-108           | M_SEQ_STEP_18_NOTE_1,                        |  |  |
| 274  | 12-108           | M_SEQ_STEP_19_NOTE_1,                        |  |  |
| 275  | 12-108           | M_SEQ_STEP_20_NOTE_1,                        |  |  |
| 276  | 12-108           | M_SEQ_STEP_21_NOTE_1,                        |  |  |
| 277  | 12-108           | M_SEQ_STEP_22_NOTE_1,                        |  |  |
| 278  | 12-108           | M SEQ STEP 23 NOTE 1,                        |  |  |
|      | 12-108           | M SEQ STEP 24 NOTE 1,                        |  |  |
| 2/9  |                  |                                              |  |  |
| 279  | 12-108           | M SEO STEP 25 NOTE 1                         |  |  |
| 280  | 12-108<br>12-108 | M_SEQ_STEP_25_NOTE_1,  M_SEQ_STEP_26_NOTE_1, |  |  |

|      | Value  | Barameter             |
|------|--------|-----------------------|
| NRPN |        | Parameter A NOTE 4    |
| 283  | 12-108 | M_SEQ_STEP_28_NOTE_1, |
| 284  | 12-108 | M_SEQ_STEP_29_NOTE_1, |
| 285  | 12-108 | M_SEQ_STEP_30_NOTE_1, |
| 286  | 12-108 | M_SEQ_STEP_31_NOTE_1, |
| 287  | 12-108 | M_SEQ_STEP_32_NOTE_1, |
| 288  | 12-108 | M_SEQ_STEP_33_NOTE_1, |
| 289  | 12-108 | M_SEQ_STEP_34_NOTE_1, |
| 290  | 12-108 | M_SEQ_STEP_35_NOTE_1, |
| 291  | 12-108 | M_SEQ_STEP_36_NOTE_1, |
| 292  | 12-108 | M_SEQ_STEP_37_NOTE_1, |
| 293  | 12-108 | M_SEQ_STEP_38_NOTE_1, |
| 294  | 12-108 | M_SEQ_STEP_39_NOTE_1, |
| 295  | 12-108 | M_SEQ_STEP_40_NOTE_1, |
| 296  | 12-108 | M_SEQ_STEP_41_NOTE_1, |
| 297  | 12-108 | M_SEQ_STEP_42_NOTE_1, |
| 298  | 12-108 | M_SEQ_STEP_43_NOTE_1, |
| 299  | 12-108 | M_SEQ_STEP_44_NOTE_1, |
| 300  | 12-108 | M_SEQ_STEP_45_NOTE_1, |
| 301  | 12-108 | M_SEQ_STEP_46_NOTE_1, |
| 302  | 12-108 | M_SEQ_STEP_47_NOTE_1, |
| 303  | 12-108 | M_SEQ_STEP_48_NOTE_1, |
| 304  | 12-108 | M_SEQ_STEP_49_NOTE_1, |
| 305  | 12-108 | M_SEQ_STEP_50_NOTE_1, |
| 306  | 12-108 | M_SEQ_STEP_51_NOTE_1, |
| 307  | 12-108 | M_SEQ_STEP_52_NOTE_1, |
| 308  | 12-108 | M_SEQ_STEP_53_NOTE_1, |
| 309  | 12-108 | M_SEQ_STEP_54_NOTE_1, |
| 310  | 12-108 | M_SEQ_STEP_55_NOTE_1, |
| 311  | 12-108 | M_SEQ_STEP_56_NOTE_1, |
| 312  | 12-108 | M_SEQ_STEP_57_NOTE_1, |
| 313  | 12-108 | M_SEQ_STEP_58_NOTE_1, |
| 314  | 12-108 | M_SEQ_STEP_59_NOTE_1, |
| 315  | 12-108 | M_SEQ_STEP_60_NOTE_1, |
| 316  | 12-108 | M_SEQ_STEP_61_NOTE_1, |
| 317  | 12-108 | M_SEQ_STEP_62_NOTE_1, |
| 318  | 12-108 | M_SEQ_STEP_63_NOTE_1, |
| 319  | 12-108 | M_SEQ_STEP_64_NOTE_1, |
| 320  | 0-127  | M_SEQ_STEP_1_VEL_1,   |
| 321  | 0-127  | M_SEQ_STEP_2_VEL_1,   |
| 322  | 0-127  | M_SEQ_STEP_3_VEL_1,   |
| 323  | 0-127  | M_SEQ_STEP_4_VEL_1,   |
| 324  | 0-127  | M_SEQ_STEP_5_VEL_1,   |
| 325  | 0-127  | M_SEQ_STEP_6_VEL_1,   |
| 326  | 0-127  | M_SEQ_STEP_7_VEL_1,   |
| 327  | 0-127  | M_SEQ_STEP_8_VEL_1,   |
| 328  | 0-127  | M_SEQ_STEP_9_VEL_1,   |
| 329  | 0-127  | M_SEQ_STEP_10_VEL_1,  |
| 330  | 0-127  | M_SEQ_STEP_11_VEL_1,  |
| 331  | 0-127  | M_SEQ_STEP_12_VEL_1,  |
| 332  | 0-127  | M_SEQ_STEP_13_VEL_1,  |
| 333  | 0-127  | M_SEQ_STEP_14_VEL_1,  |
| 334  | 0-127  | M_SEQ_STEP_15_VEL_1,  |
| 335  | 0-127  | M_SEQ_STEP_16_VEL_1,  |
| 336  | 0-127  | M_SEQ_STEP_17_VEL_1,  |
| 337  | 0-127  | M_SEQ_STEP_18_VEL_1,  |
| 338  | 0-127  | M_SEQ_STEP_19_VEL_1,  |
| 339  | 0-127  | M_SEQ_STEP_20_VEL_1,  |
| 340  | 0-127  | M_SEQ_STEP_21_VEL_1,  |
| 341  | 0-127  | M_SEQ_STEP_22_VEL_1,  |
| 342  | 0-127  | M_SEQ_STEP_23_VEL_1,  |
| 343  | 0-127  | M_SEQ_STEP_24_VEL_1,  |

| NRPN | Value | Parameter                                  |  |
|------|-------|--------------------------------------------|--|
| 344  | 0-127 | M SEQ STEP 25 VEL 1,                       |  |
|      | +     |                                            |  |
| 345  | 0-127 | M_SEQ_STEP_26_VEL_1,                       |  |
| 347  | 0-127 | M_SEQ_STEP_27_VEL_1,  M_SEQ_STEP_28_VEL_1, |  |
| 348  | 0-127 | M SEQ STEP 29 VEL 1,                       |  |
| 349  | 0-127 | M SEQ STEP 30 VEL 1,                       |  |
| 350  | 0-127 | M SEQ STEP 31 VEL 1,                       |  |
| 351  | 0-127 | M SEQ STEP 32 VEL 1,                       |  |
| 352  | 0-127 | M SEQ STEP 33 VEL 1,                       |  |
| 353  | 0-127 | M SEQ STEP 34 VEL 1,                       |  |
| 354  | 0-127 | M SEQ STEP 35 VEL 1,                       |  |
| 355  | 0-127 | M SEQ STEP 36 VEL 1,                       |  |
| 356  | 0-127 | M SEQ STEP 37 VEL 1,                       |  |
| 357  | 0-127 | M SEQ STEP 38 VEL 1,                       |  |
| 358  | 0-127 | M_SEQ_STEP_39_VEL_1,                       |  |
| 359  | 0-127 | M_SEQ_STEP_40_VEL_1,                       |  |
| 360  | 0-127 | M_SEQ_STEP_41_VEL_1,                       |  |
| 361  | 0-127 | M_SEQ_STEP_42_VEL_1,                       |  |
| 362  | 0-127 | M_SEQ_STEP_43_VEL_1,                       |  |
| 363  | 0-127 | M_SEQ_STEP_44_VEL_1,                       |  |
| 364  | 0-127 | M_SEQ_STEP_45_VEL_1,                       |  |
| 365  | 0-127 | M_SEQ_STEP_46_VEL_1,                       |  |
| 366  | 0-127 | M_SEQ_STEP_47_VEL_1,                       |  |
| 367  | 0-127 | M_SEQ_STEP_48_VEL_1,                       |  |
| 368  | 0-127 | M_SEQ_STEP_49_VEL_1,                       |  |
| 369  | 0-127 | M_SEQ_STEP_50_VEL_1,                       |  |
| 370  | 0-127 | M_SEQ_STEP_51_VEL_1,                       |  |
| 371  | 0-127 | M_SEQ_STEP_52_VEL_1,                       |  |
| 372  | 0-127 | M_SEQ_STEP_53_VEL_1,                       |  |
| 373  | 0-127 | M_SEQ_STEP_54_VEL_1,                       |  |
| 374  | 0-127 | M_SEQ_STEP_55_VEL_1,                       |  |
| 375  | 0-127 | M_SEQ_STEP_56_VEL_1,                       |  |
| 376  | 0-127 | M_SEQ_STEP_57_VEL_1,                       |  |
| 377  | 0-127 | M_SEQ_STEP_58_VEL_1,                       |  |
| 378  | 0-127 | M_SEQ_STEP_59_VEL_1,                       |  |
| 379  | 0-127 | M_SEQ_STEP_60_VEL_1,                       |  |
| 381  | 0-127 | M_SEQ_STEP_61_VEL_1,  M_SEQ_STEP_62_VEL_1, |  |
| 382  | 0-127 | M SEQ STEP 63 VEL 1,                       |  |
| 383  | 0-127 | M SEQ STEP 64 VEL 1,                       |  |
| 1024 | 0-100 | V GLOBAL MASTER FINE;                      |  |
| 1025 | 0-24  | V GLOBAL MASTER COARSE;                    |  |
| 1026 | 0-16  | V GLOBAL MIDI CHANNEL;                     |  |
| 1027 | 0-4   | V GLOBAL MIDI CLOCK MODE;                  |  |
| 1028 | 0-1   | V GLOBAL MIDI CLOCK CABLE;                 |  |
| 1029 | 0-2   | V_GLOBAL_MIDI_PARAM_SEND;                  |  |
| 1030 | 0-2   | V_GLOBAL_MIDI_PARAM_RCV;                   |  |
| 1031 | 0-1   | V_GLOBAL_MIDI_CONTROL_ENABLE;              |  |
| 1032 | 0-1   | V_GLOBAL_MIDI_SYSEX_CABLE;                 |  |
| 1033 | 0-2   | V_GLOBAL_MIDI_OUT_SELECT;                  |  |
| 1034 | 0-1   | V_GLOBAL_MIDI_OUT_THRU;                    |  |
| 1035 | 0-1   | V_GLOBAL_LOCAL_CONTROL:                    |  |
| 1037 | 0-2   | V_GLOBAL_POT_MODE;                         |  |
| 1041 | 0-3   | V_GLOBAL_SEQ_JACK_MODE;                    |  |
| 1042 | 0-1   | V_GLOBAL_PEDAL_POLARITY;                   |  |
| 1043 | 0-1   | V_GLOBAL_MONO_STEREO;                      |  |
| 1044 | 0-16  | V_GLOBAL_ALTERNATE_TUNING;                 |  |
| 1045 | 0-21  | V_GLOBAL_SCALE_MODE;                       |  |
| 1046 | 0-1   | V_GLOBAL_MIDI_SEQ_OUT;                     |  |
| 1047 | 0-1   | V_GLOBAL_SCREEN_SAVER;                     |  |
| 1049 | 0-9   | V_GLOBAL_KEY_SENSITIVITY;                  |  |

|      | 1     | 1                                      |  |
|------|-------|----------------------------------------|--|
| NRPN | Value | Parameter                              |  |
| 1050 | 0-99  | V_GLOBAL_QUICK_PROGRAM_1_PRGM_SELECT;  |  |
| 1051 | 0-99  | V_GLOBAL_QUICK_PROGRAM_2_PRGM_SELECT;  |  |
| 1052 | 0-99  | V_GLOBAL_QUICK_PROGRAM_3_PRGM_SELECT;  |  |
| 1053 | 0-99  | V_GLOBAL_QUICK_PROGRAM_4_PRGM_SELECT;  |  |
| 1054 | 0-99  | V_GLOBAL_QUICK_PROGRAM_5_PRGM_SELECT;  |  |
| 1055 | 0-99  | V_GLOBAL_QUICK_PROGRAM_6_PRGM_SELECT;  |  |
| 1056 | 0-99  | V_GLOBAL_QUICK_PROGRAM_7_PRGM_SELECT;  |  |
| 1057 | 0-99  | V_GLOBAL_QUICK_PROGRAM_8_PRGM_SELECT;  |  |
| 1058 | 0-99  | V_GLOBAL_QUICK_PROGRAM_9_PRGM_SELECT;  |  |
| 1059 | 0-99  | V_GLOBAL_QUICK_PROGRAM_10_PRGM_SELECT; |  |
| 1060 | 0-99  | V_GLOBAL_QUICK_PROGRAM_11_PRGM_SELECT; |  |
| 1061 | 0-99  | V_GLOBAL_QUICK_PROGRAM_12_PRGM_SELECT; |  |
| 1062 | 0-99  | V_GLOBAL_QUICK_PROGRAM_13_PRGM_SELECT; |  |
| 1063 | 0-9   | V_GLOBAL_QUICK_PROGRAM_1_BANK_SELECT;  |  |
| 1064 | 0-9   | V_GLOBAL_QUICK_PROGRAM_2_BANK_SELECT;  |  |
| 1065 | 0-9   | V_GLOBAL_QUICK_PROGRAM_3_BANK_SELECT;  |  |
| 1066 | 0-9   | V_GLOBAL_QUICK_PROGRAM_4_BANK_SELECT;  |  |
| 1067 | 0-9   | V_GLOBAL_QUICK_PROGRAM_5_BANK_SELECT;  |  |
| 1068 | 0-9   | V_GLOBAL_QUICK_PROGRAM_6_BANK_SELECT;  |  |
| 1069 | 0-9   | V_GLOBAL_QUICK_PROGRAM_7_BANK_SELECT;  |  |
| 1070 | 0-9   | V_GLOBAL_QUICK_PROGRAM_8_BANK_SELECT;  |  |
| 1071 | 0-9   | V_GLOBAL_QUICK_PROGRAM_9_BANK_SELECT;  |  |
| 1072 | 0-9   | V_GLOBAL_QUICK_PROGRAM_10_BANK_SELECT; |  |
| 1073 | 0-9   | V_GLOBAL_QUICK_PROGRAM_11_BANK_SELECT; |  |
| 1074 | 0-9   | V_GLOBAL_QUICK_PROGRAM_12_BANK_SELECT; |  |
| 1075 | 0-9   | V_GLOBAL_QUICK_PROGRAM_13_BANK_SELECT; |  |
| 1152 | 0-1   | V LOCK SEQUENCE ON OFF;                |  |

## **Block diagram**

## **Block diagram (signal flow diagram)**

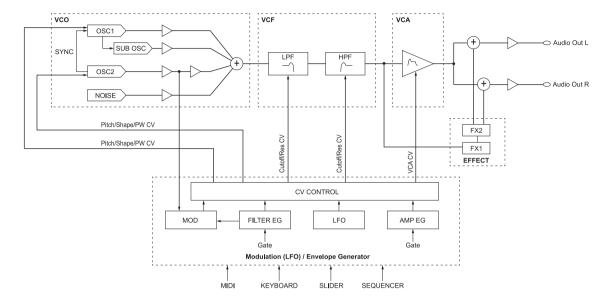

## **Additional information**

## **Troubleshooting**

- If you think that there is something wrong with this unit, check the items below and access the Pioneer DJ site and check [FAQ] for the [TORAIZ AS-1].
  - http://pioneerdj.com/
  - Sometimes the problem may lie in another component. Inspect the other components and electrical appliances being used. If the problem cannot be rectified, ask your nearest Pioneer authorized service center or your dealer to carry out repair work.
- This unit may not operate properly due to static electricity or other external influences. In this case, proper operation may be restored by turning the
  power off, then turning the power back on.
- If the system operation with a connected external device(s) or the operation of this unit is unstable, try resetting the related item(s) after you initialize [Global Setting] by performing [Reset Globals] of the [GLOBAL SETTING] menu.

| Problem                                                                                          | Check                                                                                                    | Remedy                                                                                                    |
|--------------------------------------------------------------------------------------------------|----------------------------------------------------------------------------------------------------|----------------------------------------------------------------------------------------------------|
| The power of the unit does not turn on.                                                          | Are the power cord and the AC adaptor connected properly?                                                                                                    | Connect the included power cord to the wall outlet properly.                                                                                                    |
| No indicator lights up.                                                                          |                                                                                                    | Connect the included power cord to the included AC adaptor properly.                                                                                                    |
|                                                                                                  |                                                                                                    | Connect the included AC adapter's connection cable to this unit properly.                                                                                                    |
|                                                                                                  | Is the [t] button switched on?                                                                                                    | Press the [O] button to turn on the unit.                                                                                                    |
| A button indicator(s) is/are lit but nothing                                                     | Isn't the screen saver working?                                                                                                    | Operate any control and button.                                                                                                    |
| appears on the display.                                                                          | Haven't you pressed the [ $\sigma$ ] button on the rear panel while pressing any button on the control panel?                                                                                     | Turn off the unit and turning it on again without pressing any button other than the $[\Phi]$ button.                                                                                                    |
| No sound or low sound                                                                            | Is the [VOLUME] control on the control panel set in the proper position? Is the level or volume of each category/parameter set properly?                                                          | Turn the [VOLUME] on the control panel to the proper position. Set the level or volume of each category/parameter to the proper value.                                                                                                    |
|                                                                                                  | Are the following set properly?  • [LPF CUTOFF] and [HPF CUTOFF] controls on the control panel  • [Cutoff] and [Key Amount] parameters of the [LOW-PASS FILTER] and [HIGH-PASS FILTER] categories | Set the following properly.  • [LPF CUTOFF] and [HPF CUTOFF] controls on the control panel  • [Cutoff] and [Key Amount] parameters of the [LOW-PASS FILTER] and [HIGH-PASS FILTER] categories                                                                                      |
| Distorted sound                                                                                  | Is the level or volume of each category/parameter set to proper value? Is the filter resonance set to proper value?                                                                               | Set each category/parameter and filter resonance to proper values.                                                                                                    |
| The sequencer and arpeggiator do not work.<br>(Internal synchronous operation)                   | Is [MIDI Clock Mode] of the [GLOBAL SETTING] menu set to [Master] or [Off]?                                                                                                    | Set [MIDI Clock Mode] to [Master] or [Off].                                                                                                    |
| The sequencer and arpeggiator do not work.<br>(External synchronous operation)                   | Is a MIDI cable properly connected?                                                                                                    | Connect the MIDI OUT terminal of the external device and [MIDI IN] of this unit using a MIDI cable properly.                                                                                                    |
|                                                                                                  | Is MIDI clock sent from an external MIDI device?                                                                                                    | Check that the external MIDI device is set to master mode.                                                                                                    |
|                                                                                                  | Is [MIDI Clock Cable] of the [GLOBAL SETTING] menu set properly?                                                                                                    | Set [MIDI Clock Cable] to [MIDI Port] or [USB], whichever receives MIDI Clock.                                                                                                    |
| Controls and buttons on the control panel<br>do not work even if you turn them right or<br>left. | Is [Local Control] of the [GLOBAL SETTING] menu set to [On]?                                                                                                    | Set [Local Control] to [On].                                                                                                    |
| MIDI SysEx (system exclusive) data cannot be sent nor received.                                  | Is a MIDI cable properly connected?                                                                                                    | Connect an external MIDI device and [MIDI] terminals of this uniusing MIDI cables properly.                                                                                                    |
|                                                                                                  | Is a USB cable properly connected?                                                                                                    | Connect you PC and the [USB-B] terminal of this unit directly using a USB cable which conforms to USB 2.0. USB hubs cannobe used.                                                                                                    |
|                                                                                                  | Is [MIDI Sysex Cable] of the [GLOBAL SETTING] menu properly set?                                                                                                    | Set [MIDI Sysex Cable] to [MIDI Port] or [USB] properly, whichever sends and receives SysEx data.                                                                                                    |
|                                                                                                  | Is [MIDI Out Select] of the [GLOBAL SETTING] menu properly set?                                                                                                    | Set [MIDI Out Select] to [MIDI Port] or [USB] properly, whicheve sends and receives SysEx data.                                                                                                    |
| Tuning is off.                                                                                   | Is [Master Coarse] or [Master Fine] of the [GLOBAL SETTING] menu properly set?                                                                                                    | Set [Mater Coarse] or [Master Fine] to the proper value.                                                                                                    |
|                                                                                                  | Did you perform calibration?                                                                                                    | Perform calibration by selecting [Calibrate] in the [GLOBAL SETTING] menu at least ten minutes after the unit has been turned on.                                                                                                    |
|                                                                                                  | Is the slider in latch mode and pitch bend working?                                                                                                    | If the $\mbox{[LATCH]}$ button is lit, press the $\mbox{[LATCH]}$ button to turn off the latch mode.                                                                                                    |
| Keyboard operation is unstable.<br>— Sound comes out even if you do not                          | Is [Keys Sens] of the [GLOBAL SETTING] menu set properly?                                                                                                    | Set [Keys Sens] to a proper value.                                                                                                    |
| touch the keyboard.  The range where sound comes out is narrow.                                  | Haven't you pressed the [Ø] button on the rear panel while touching any keyboard key?                                                                                                    | Turn off the unit and turning it on again by pressing the [Ø] buttowithout touching any keyboard key nor slider.  • The TORAIZ AS-1's keyboard is an electrostatic capacitive touch pad and calibration for the keyboard touch sensitivity is performed when you turn on the unit. |

## **Precautions regarding our repair services**

When we repair your unit, we may need to reset the unit to its factory
defaults, depending on the condition of the unit. Since we do not
back up your settings prior to repair, we recommend that you back
up your original settings (such as your edited programs) as System
Exclusive files via MIDI interface. To do this, use a DAW or other MIDI
Utility software that can transmit and receive MIDI System Exclusive
messages.

## About trademarks and registered trademarks

- "Pioneer DJ" is a trademark of PIONEER CORPORATION, and is used under license.
- Dave Smith Instruments and Prophet are registered trademarks of Dave Smith Instruments LLC.

## **Specifications**

| AC adapter         Power       AC 100 V to 240 V, 50 Hz/60 Hz         Rated current       0.4 A         Rated output       DC 5 V, 2 A         Power consumption (standby)       0.075 W |
|----------------------------------------------------------------------------------------------------|
| General - Main Unit         Power consumption                                                                                                    |
| Input/Output terminals  AUDIO OUT R output terminal  1/4" TS jack                                                                                                    |
| AUDIO OUT L output terminal  1/4* TS jack                                                                                                    |
| 1/4" stereo phone jack                                                                                                    |
| MIDI IN input terminal 5P DIN                                                                                                    |
| 1/4" TS jack                                                                                                    |
| B type1 set  The specifications and design of this product are subject to change                                                                                                    |

without notice.

<DRI1434-A>

<sup>• © 2017</sup> Pioneer DJ Corporation. All rights reserved.